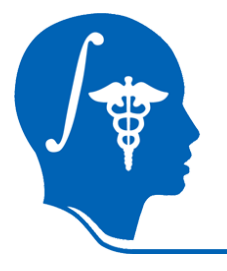

*NA-MIC National Alliance for Medical Image Computing http://na-mic.org* 

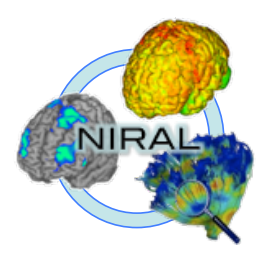

### **DTI Atlas Registration via 3D Slicer and DTI-Reg**

Martin Styner, UNC Francois Budin, UNC

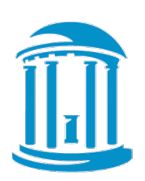

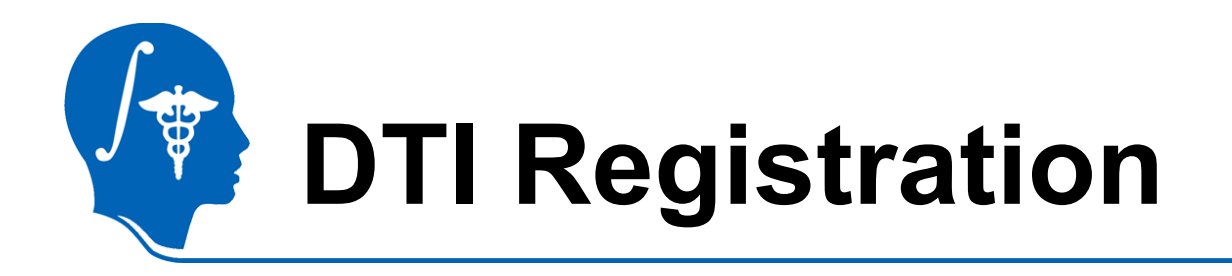

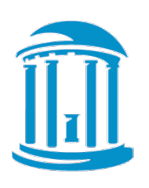

- This tutorial teaches you how
	- Load DTI datasets & masks
	- Perform a pair-wise registration to a prior atlas via DTI-Reg
		- Affine transform and deformable transform
	- Save the transformed images and the deformable transform

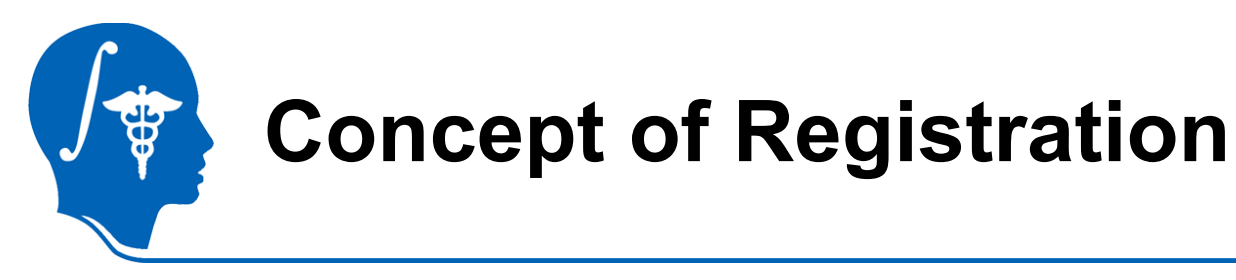

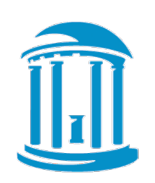

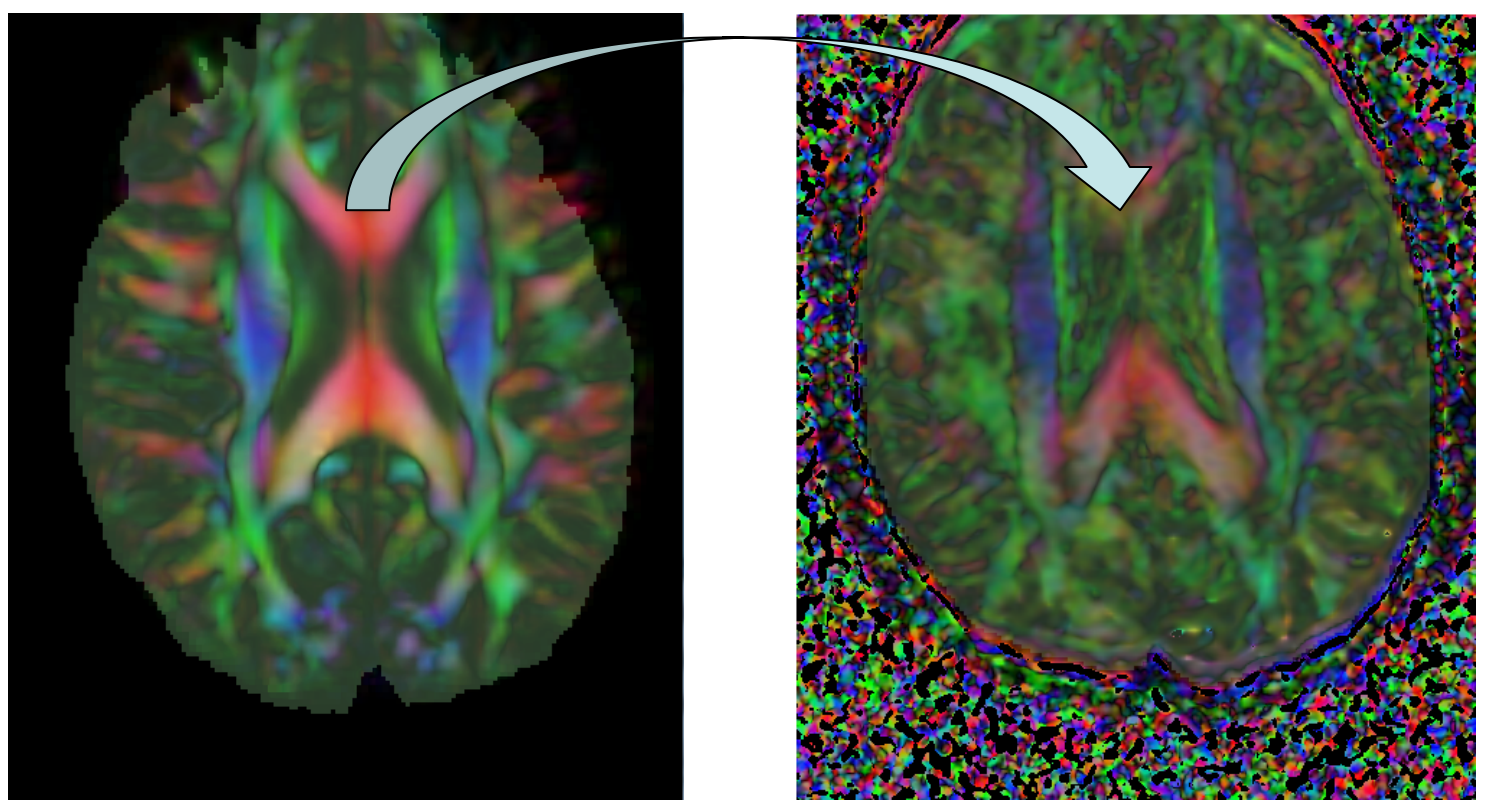

**Combining information from multiple images requires the geometric relationship between them to be known...** 

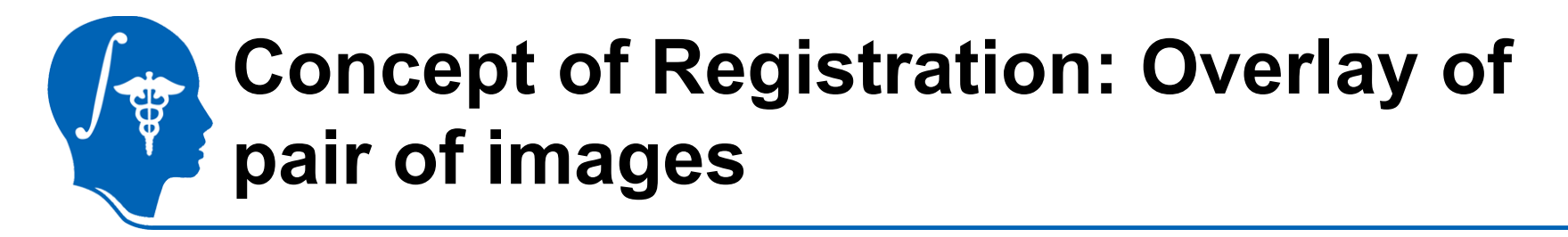

**misaligned** 

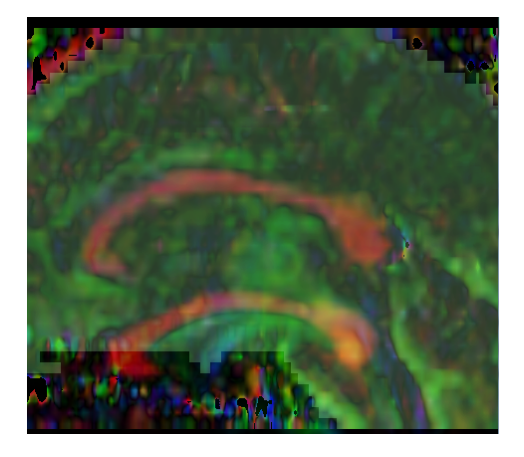

**aligned** 

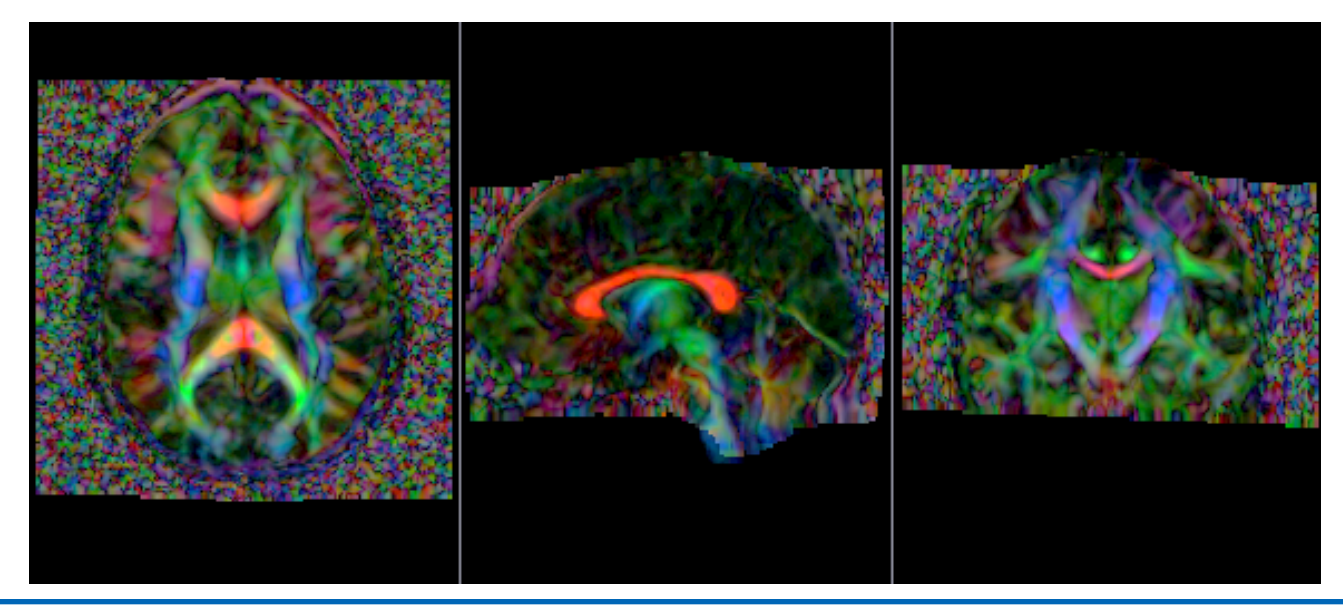

### **Transformation for Image Registration**

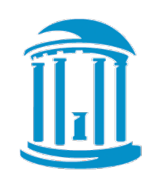

Choice of transformations (complexity of transformation, #degrees of freedom depends on application).

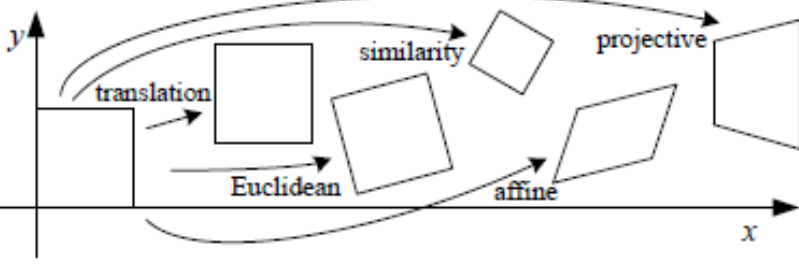

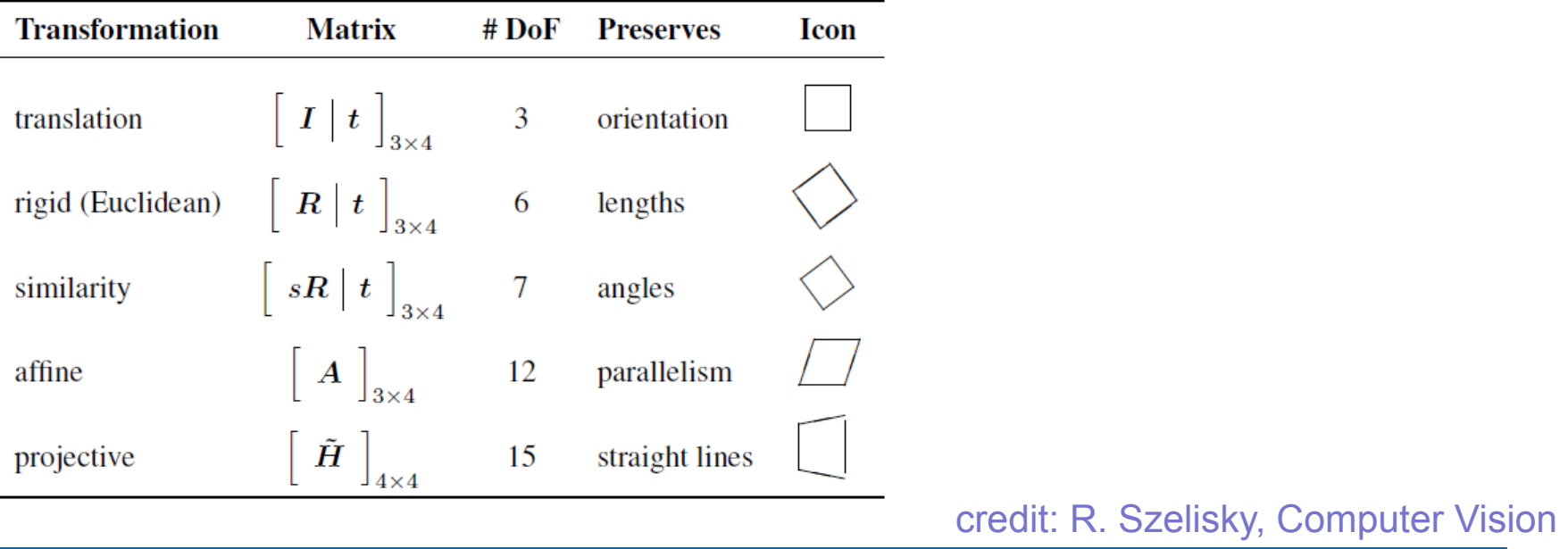

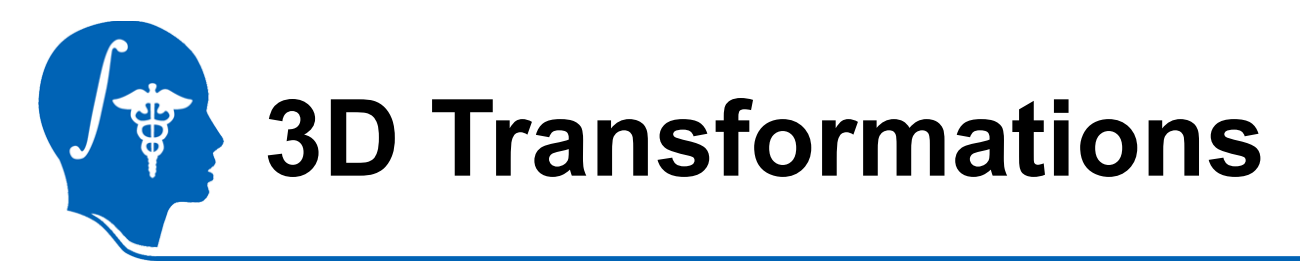

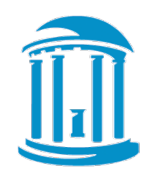

**Linear Transformations (invertible, low DOF):**

**Translation** (3 DOF)  $x' = \begin{bmatrix} I & t \end{bmatrix} \bar{x}$ 

**Rigid:** 
$$
x' = \begin{bmatrix} R & t \end{bmatrix} \bar{x}
$$
  
Trans & Rot (6 DOF):

**Affine (12 DOF)**

\n
$$
x' = \begin{vmatrix}\na_{00} & a_{01} & a_{02} & a_{03} \\
a_{10} & a_{11} & a_{12} & a_{13} \\
a_{20} & a_{21} & a_{22} & a_{23}\n\end{vmatrix} \bar{x}
$$

**Nonlinear, deformable transformations (high DOF):**

**B-spline** (deformable, grid of control points)

**Diffeomorphic** (highly deformable, smooth transformation, invertible)

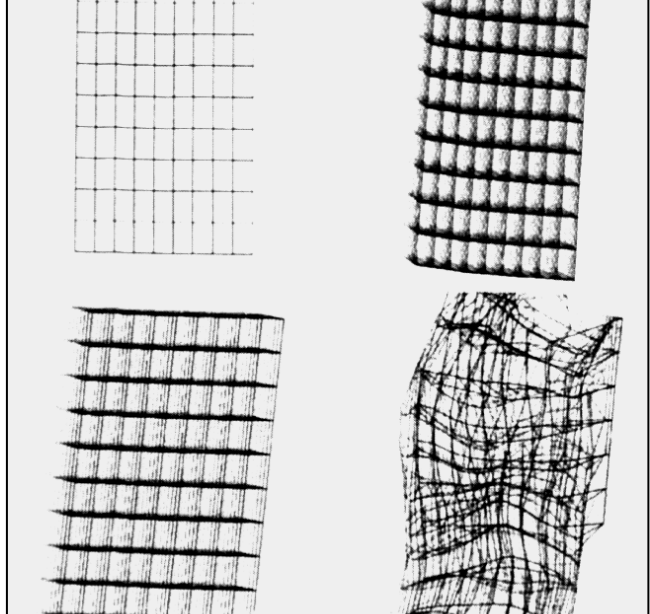

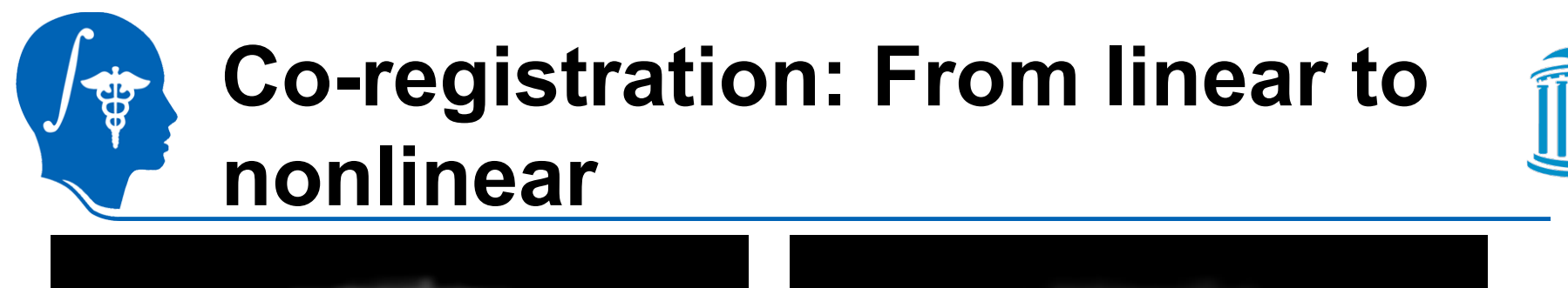

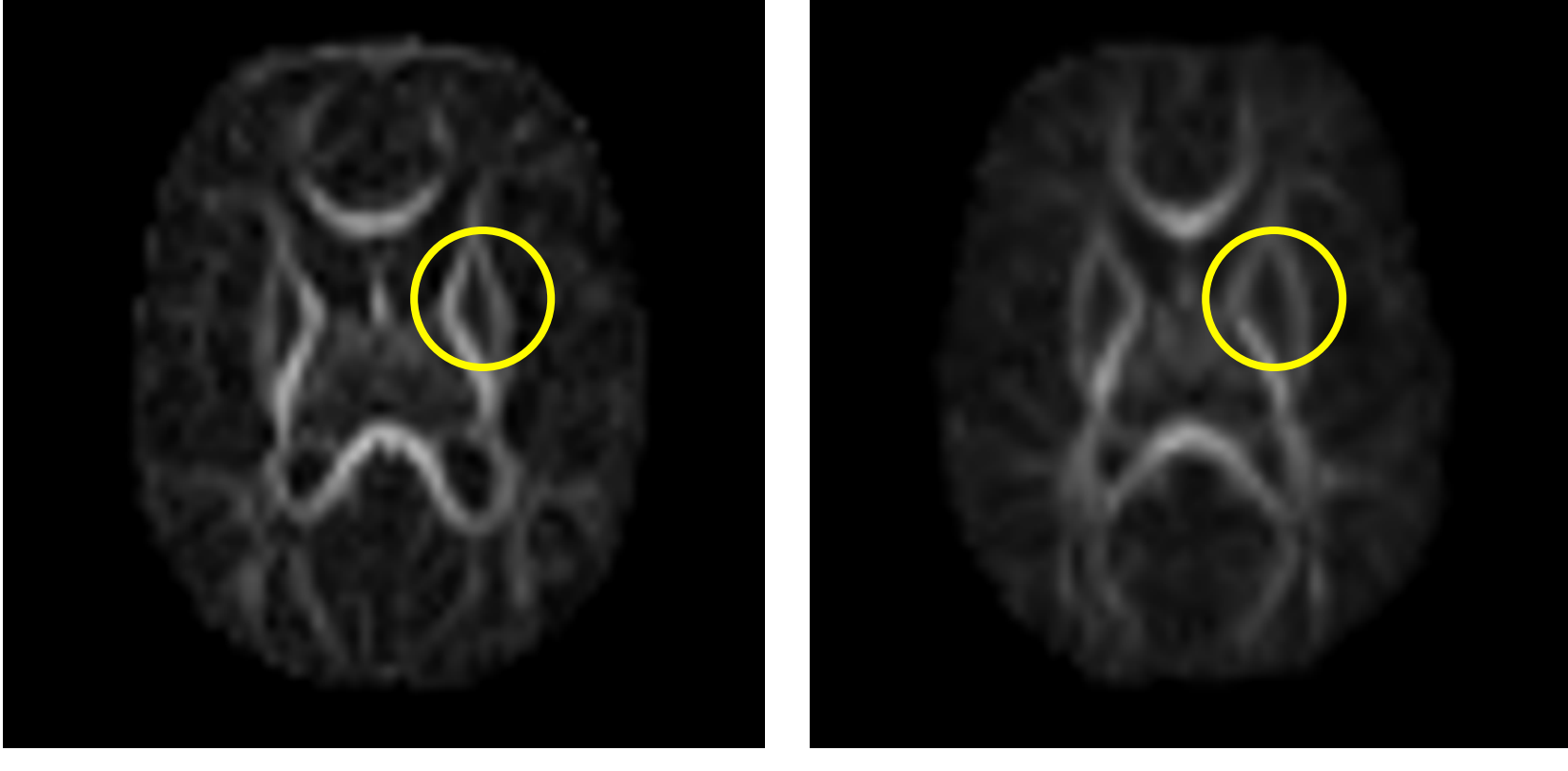

Linear registration (affine) Nonlinear registration (diffeom.)

Example: Registration of DTI to atlas template

*National Alliance for Medical Image Computing http://na-mic.org* Slide 7

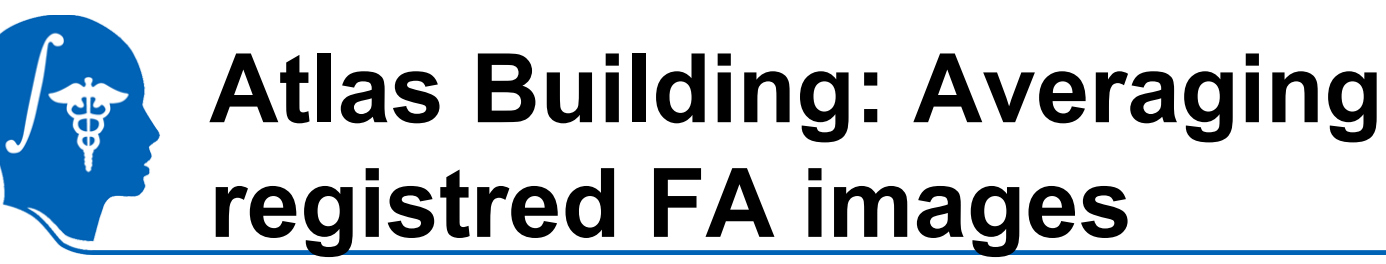

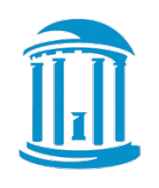

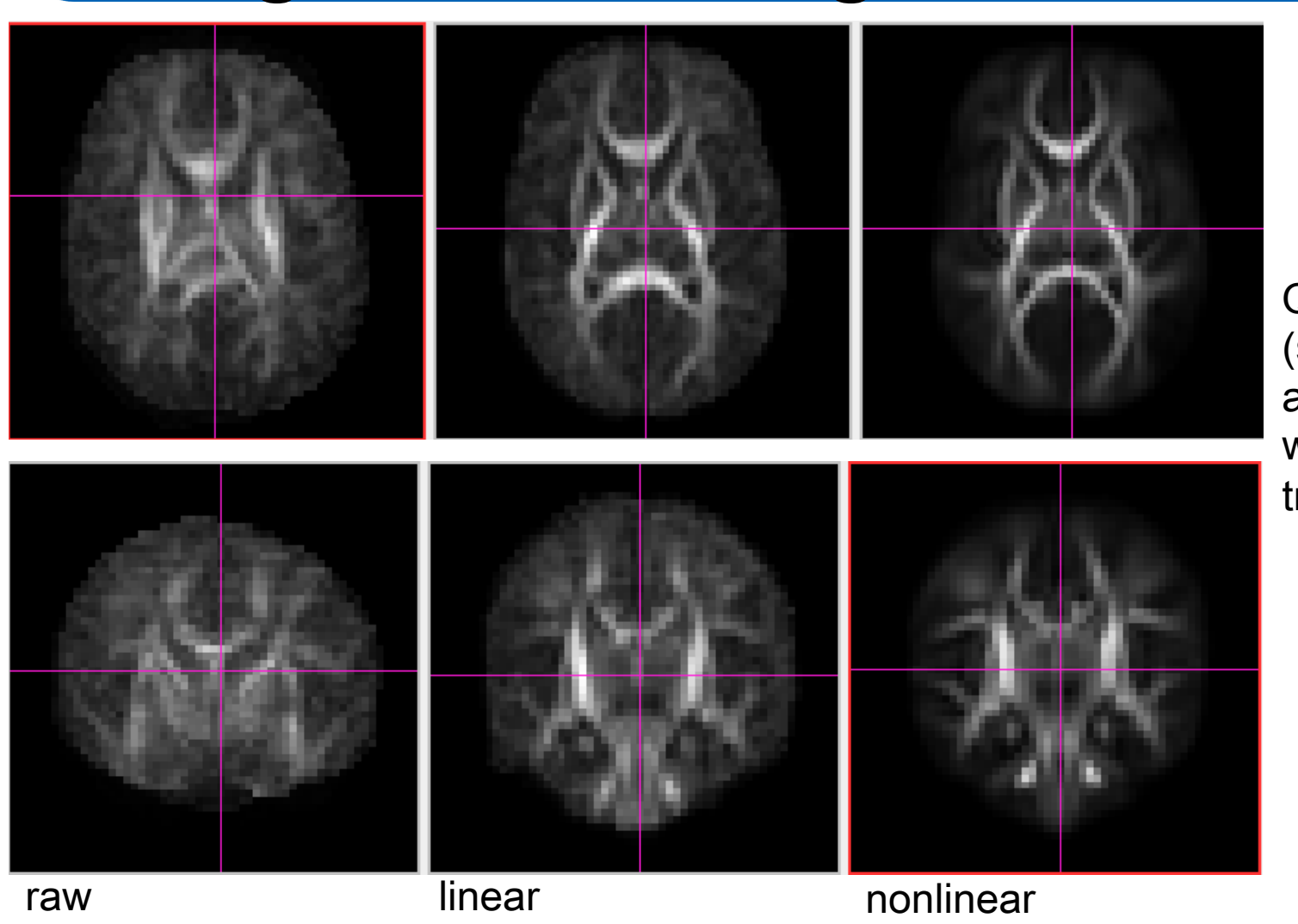

**Quality** (sharpness) of atlas improves with deformable transformations.

*National Alliance for Medical Image Computing http://na-mic.org* Slide 8

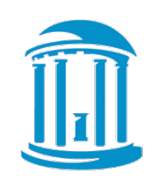

# **DTI Population Atlases**

- Definition of standard, normative space
- Templates to become available to researchers Neonate 1 year

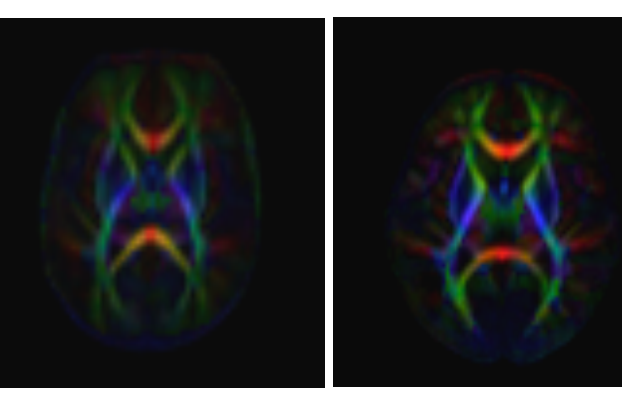

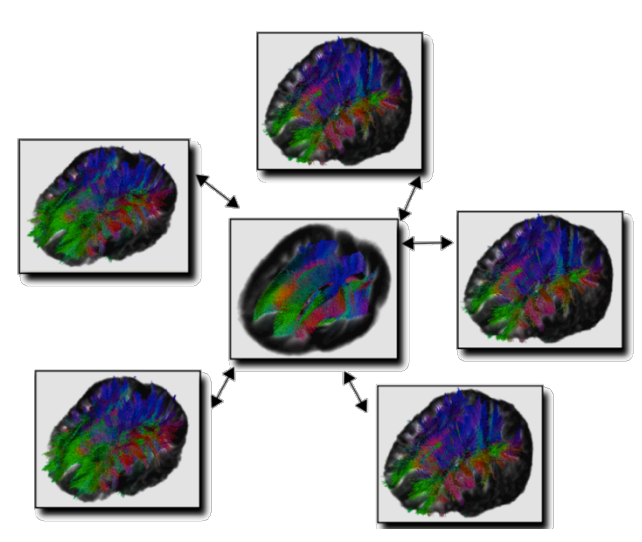

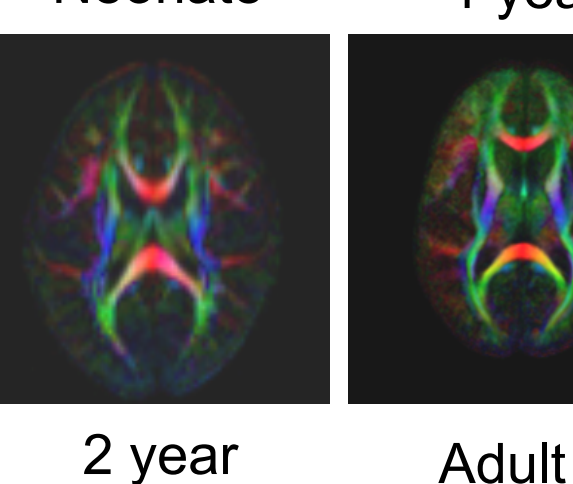

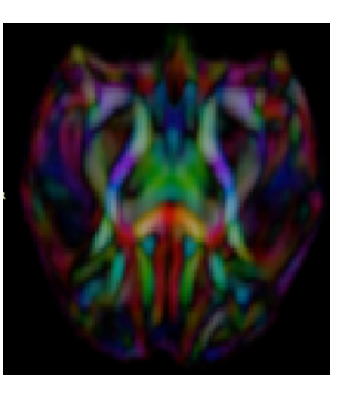

Rhesus (15mo)

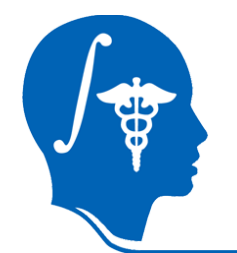

### **Spatial Transformations of Diffusion Tensors**

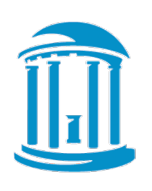

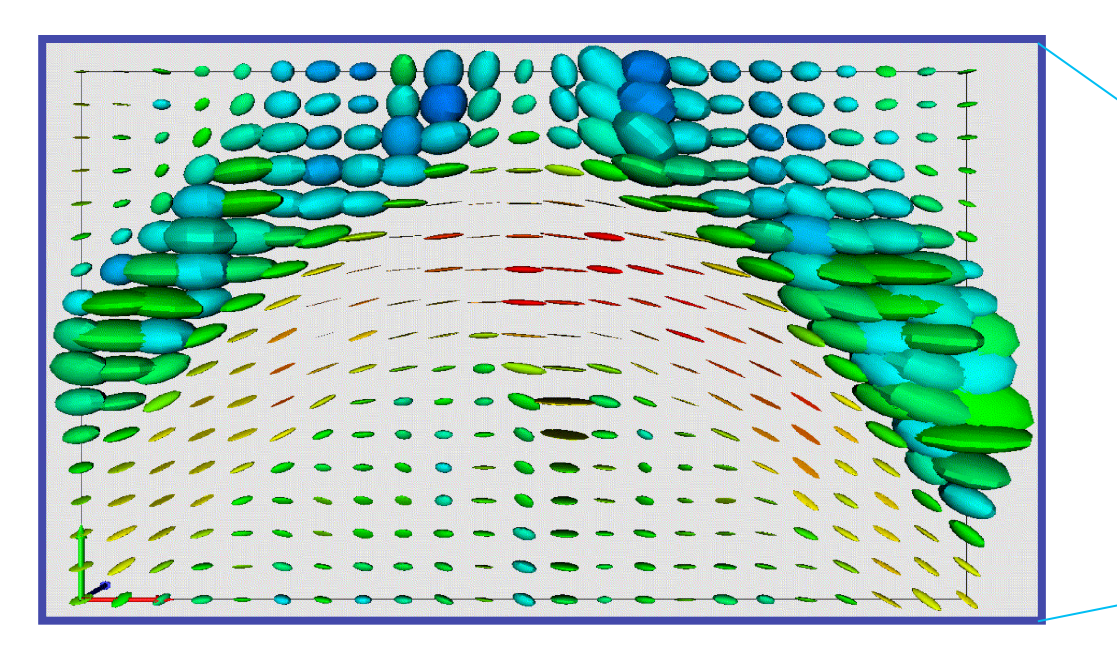

Warmer colors indicate higher anisotropy

Principal diffusion directions in anisotropic regions of a DT-MR image slice

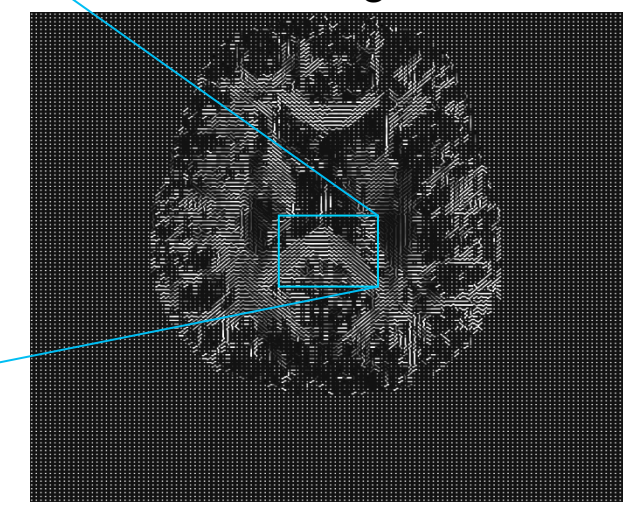

James Gee, Department of Radiology University of Pennsylvania

### **Rotation without DT Reorientation: Transform voxel grid, leave tensors**

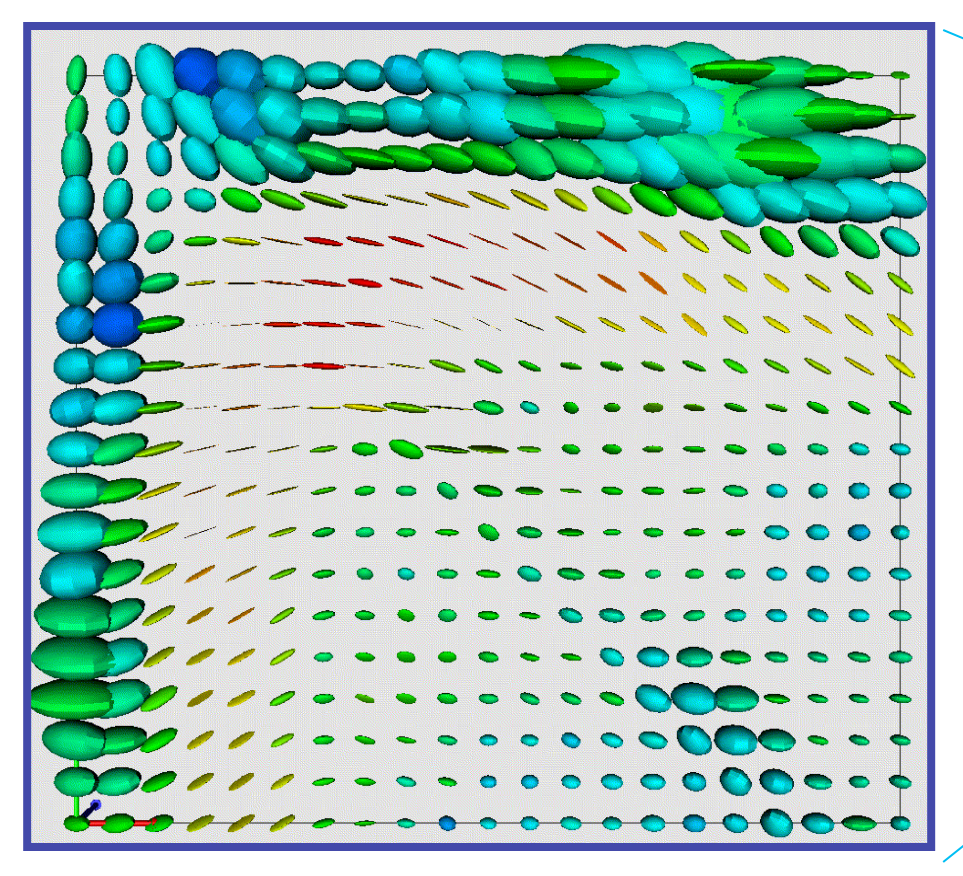

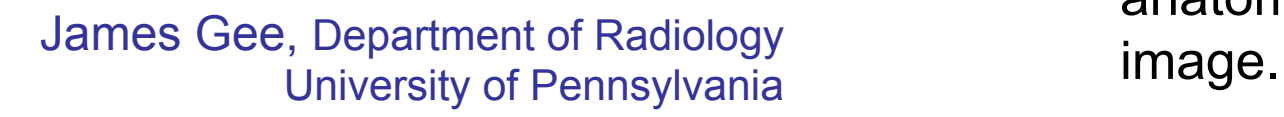

- Directional structure is lost.
- DTs orientations are no longer consistent with the anatomical structure of the

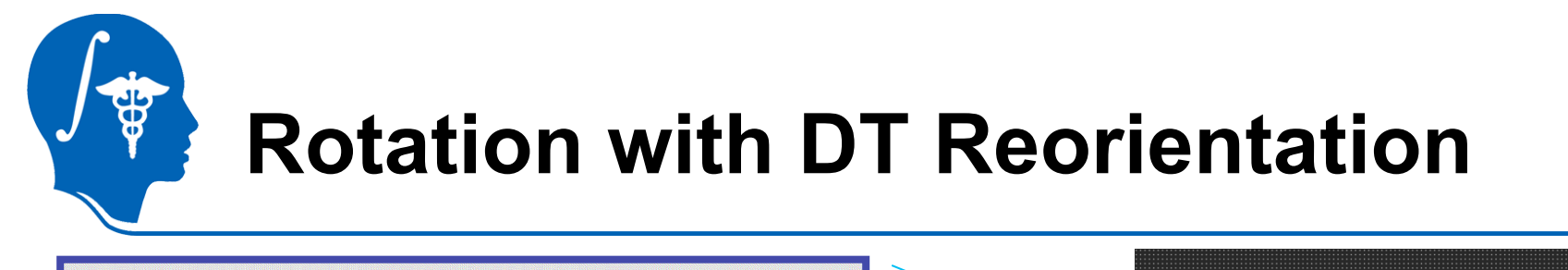

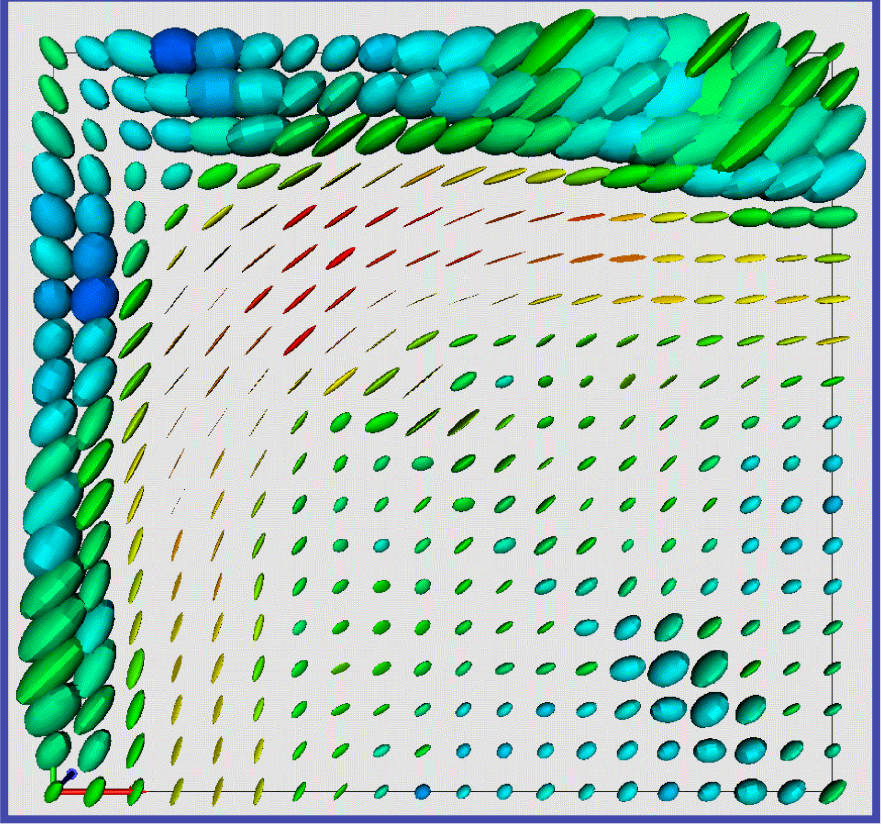

James Gee, Department of Radiology University of Pennsylvania

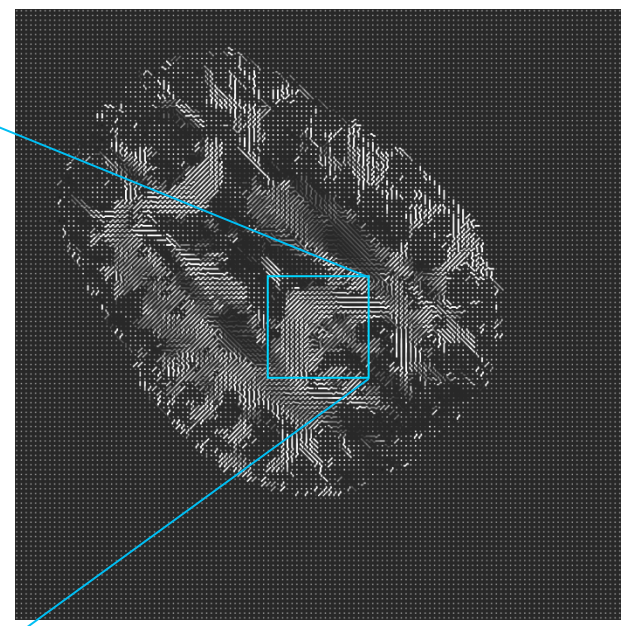

#### $D\rightarrow R\cdot D\cdot R$ <sup>T</sup>.

- Directional structure preserved.
- DTs orientations remain consistent with the anatomy.

### **Affine Tensor Transformations**

(*Alexander et al, MICCAI 1999)*

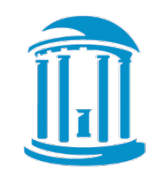

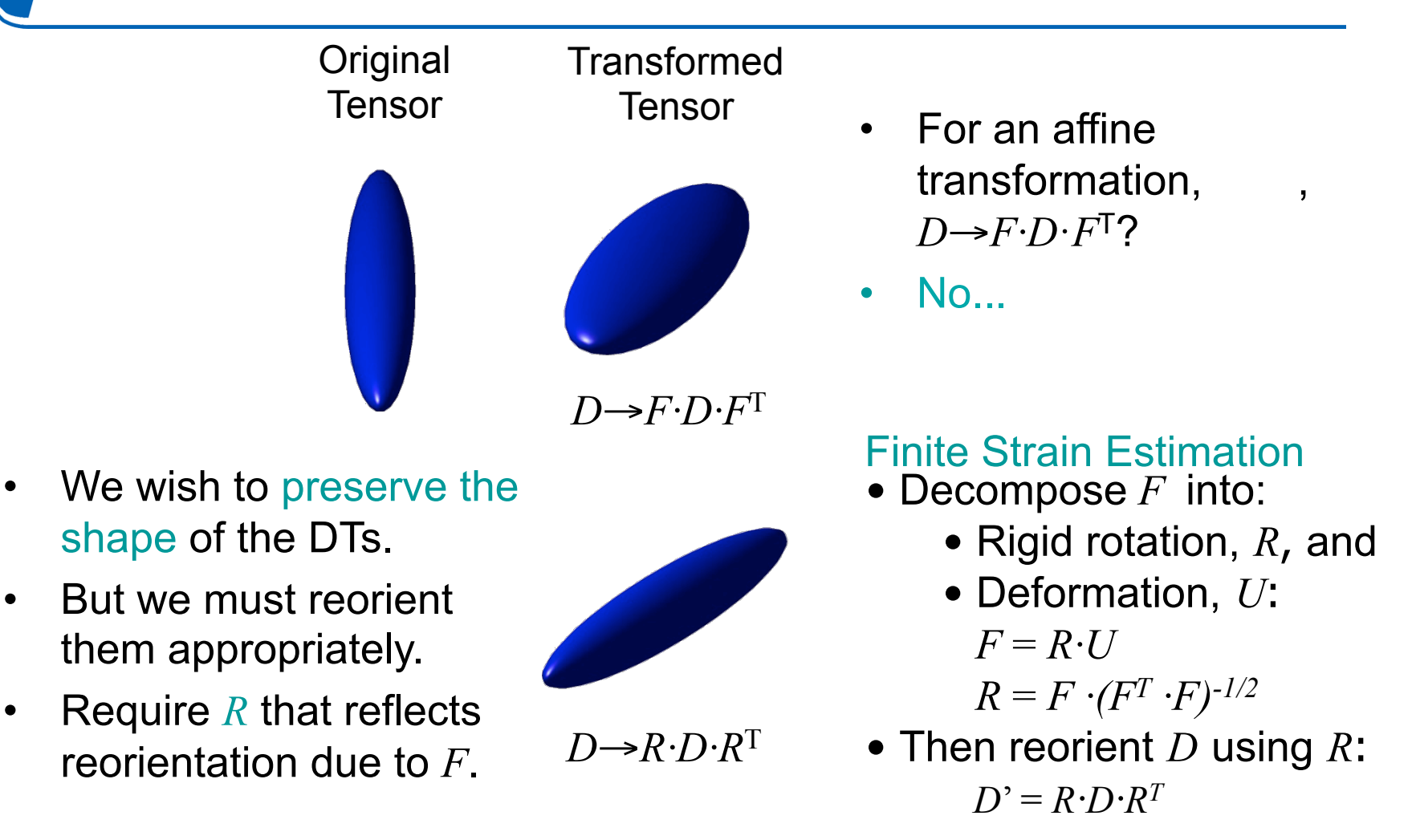

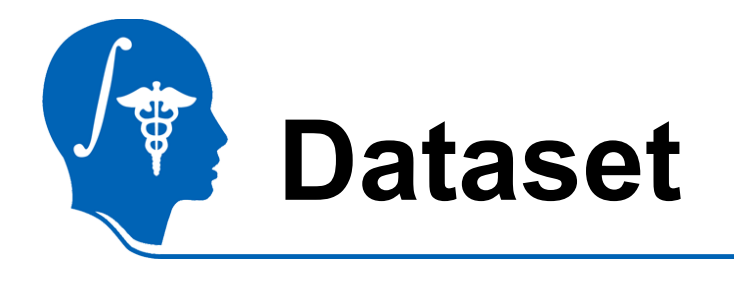

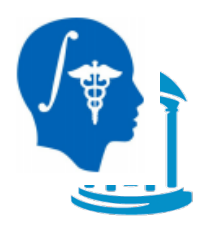

#### For this tutorial you will need DTI data files that can be found following this link : http://hdl.handle.net/1926/1759

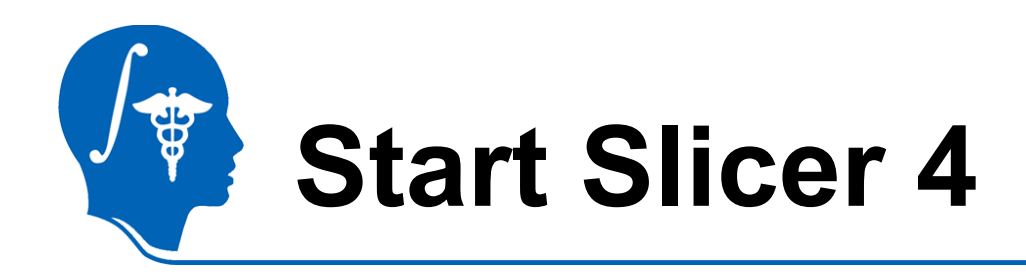

File Frit View Helm

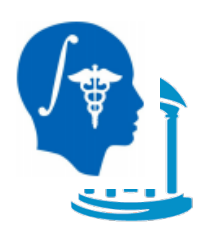

Linux/Mac users : Launch the Slicer executable located in the Slicer4 directory

Modules: Welcome to Sicer 脑脑 小 **Post**  $\boxed{a}$ 3DSlicer Welcome **Load DICOM Data DATA** Load Data Customize Slice (4) Download Sample Data  $\overline{\bullet}$  About The Main Window Loading and Saving Disnlay Mouse & Keyboard Documentation & Tutorials Acknowledgment Data Probe

Windows users : Select Start→All one RAS: (125.0. -125.0. 1.0 Programs→Slicer4.0.1→Slicer

Or launch the Slicer executable from Slicer4 directory

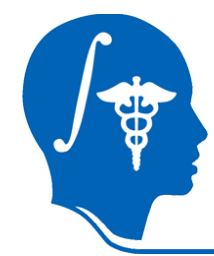

### **Loading DTI Atlas**

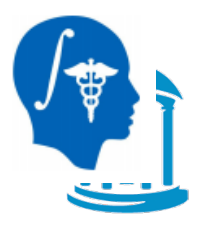

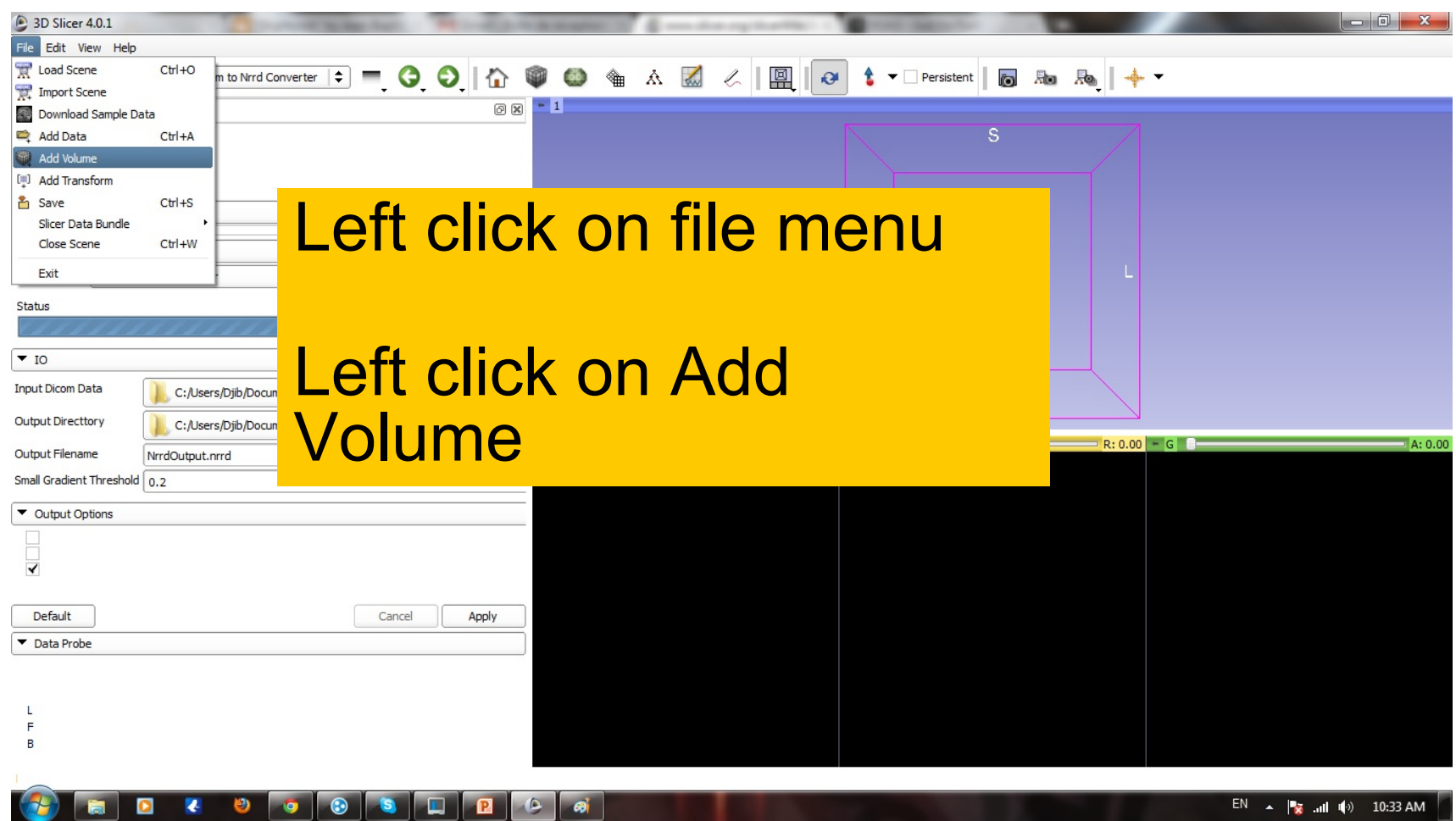

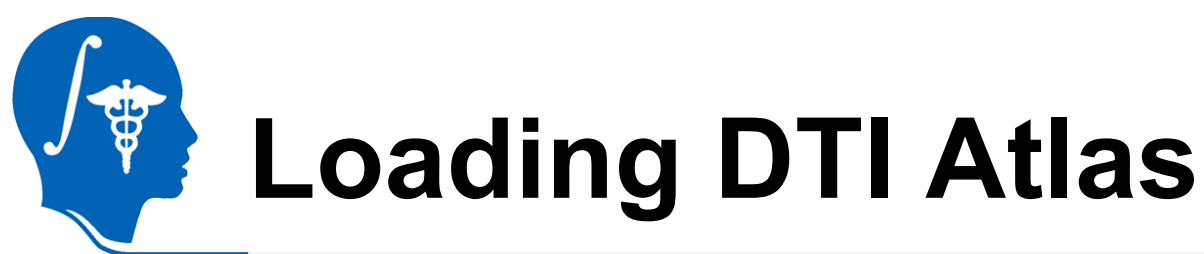

 $\overline{B}$ 

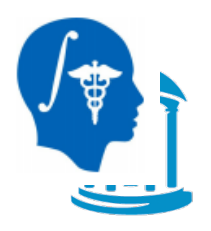

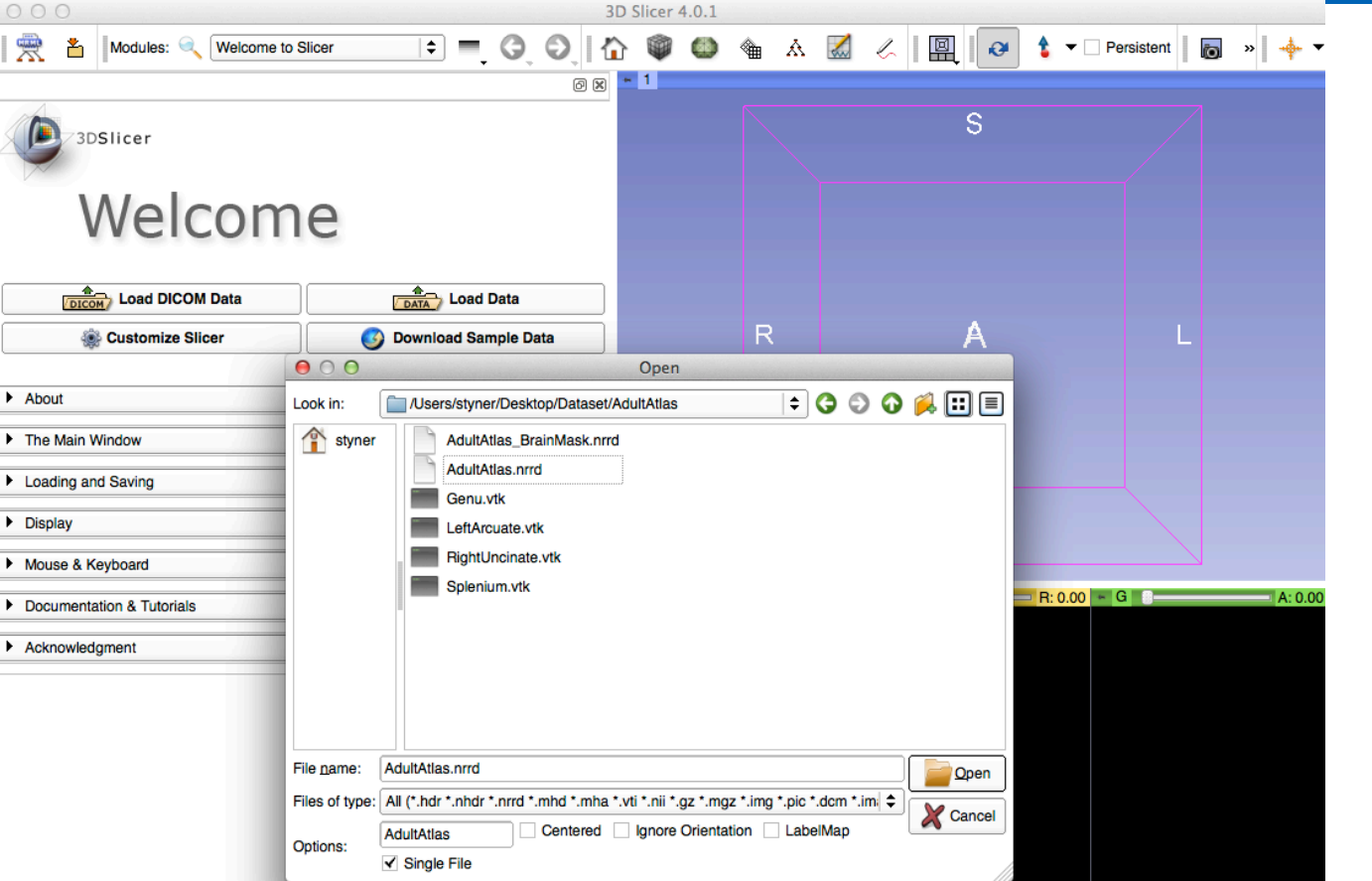

#### Select the AdultAtlas.nrrd volume

*National Alliance for Medical Image Computing http://na-mic.org* Slide 17

17

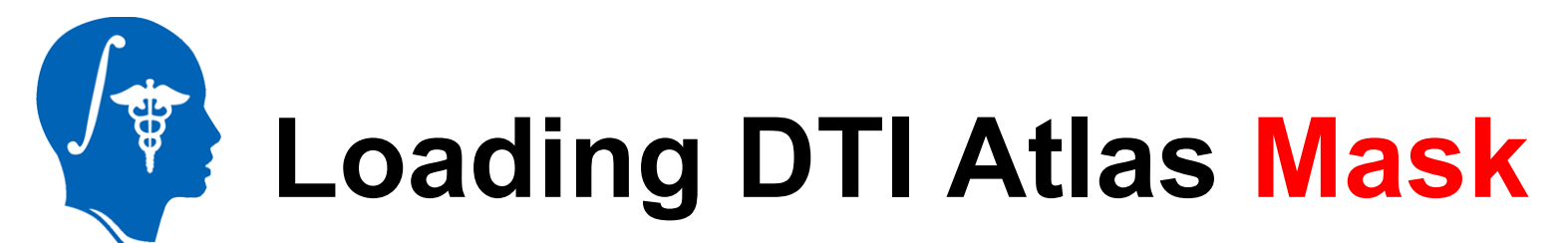

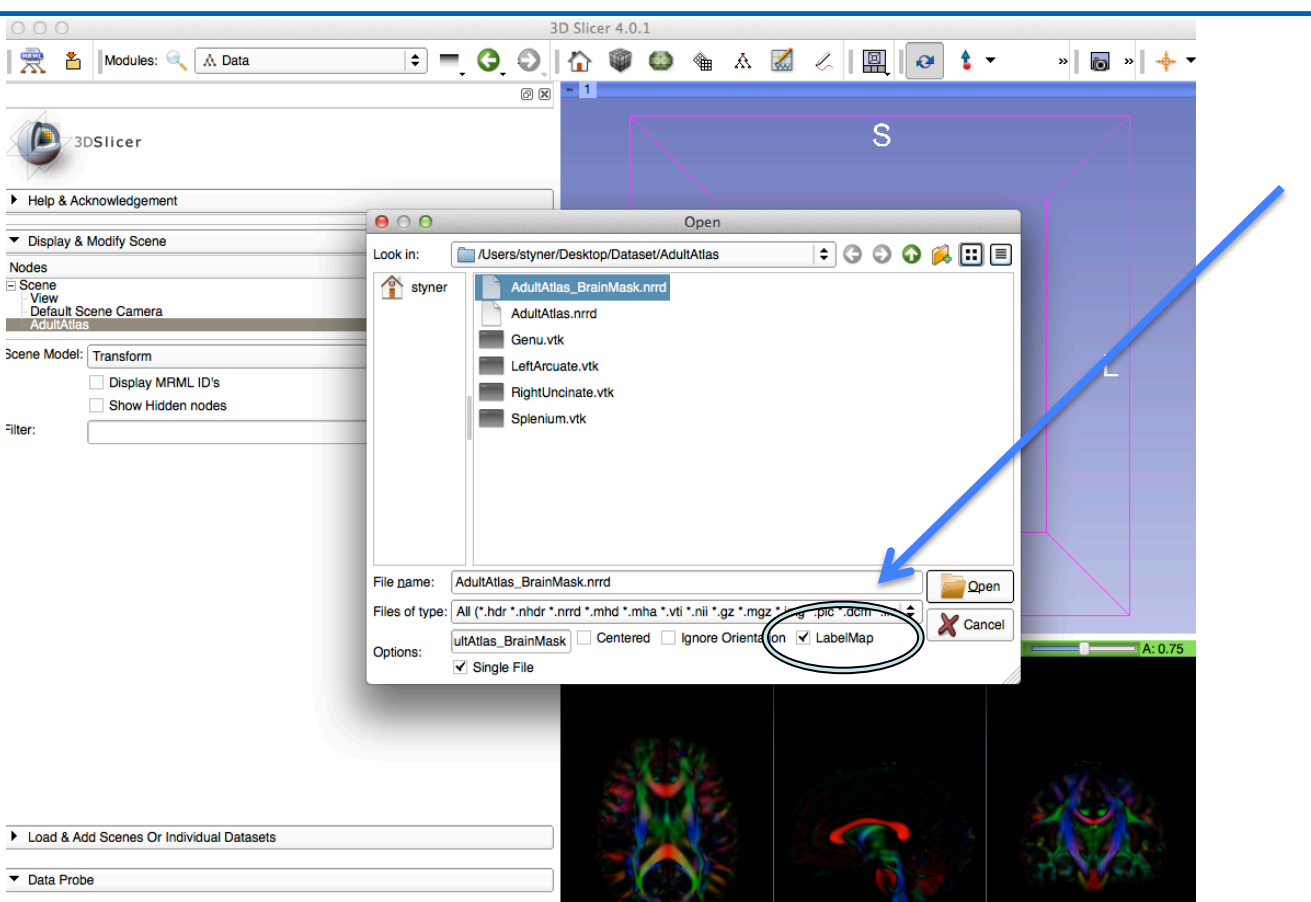

#### Load AdultAtlas\_BrainMask.nrrd label map

*National Alliance for Medical Image Computing http://na-mic.org* Slide 18

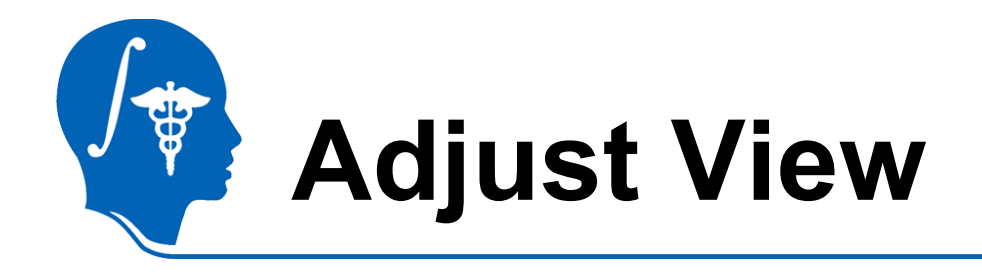

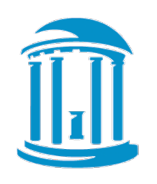

- Adjust view to see both mask and atlas
- 1. Link all 3 viewers
- 2. Opacity change

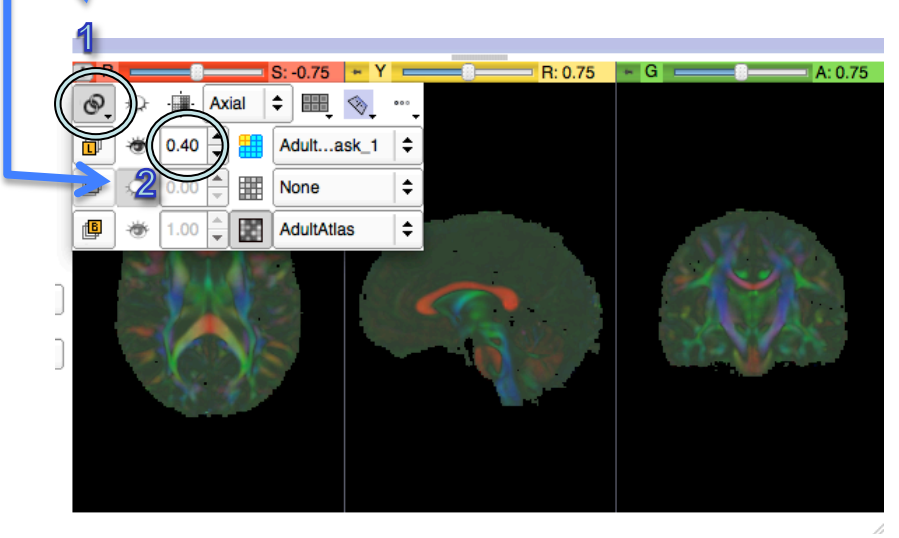

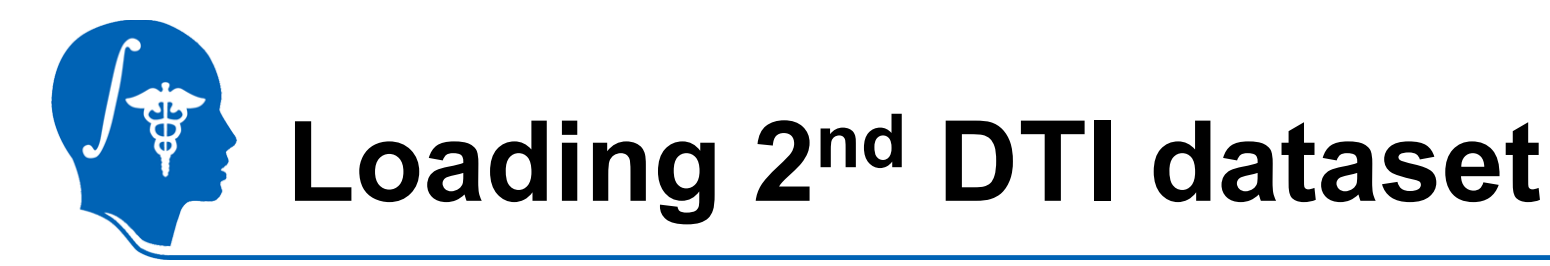

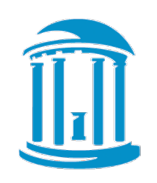

- File Menu =>Add Volume (or see previous tutorial)
- Directory: DiffusionDataset Step2
- Load **dwiDataset\_DTI.nrrd**

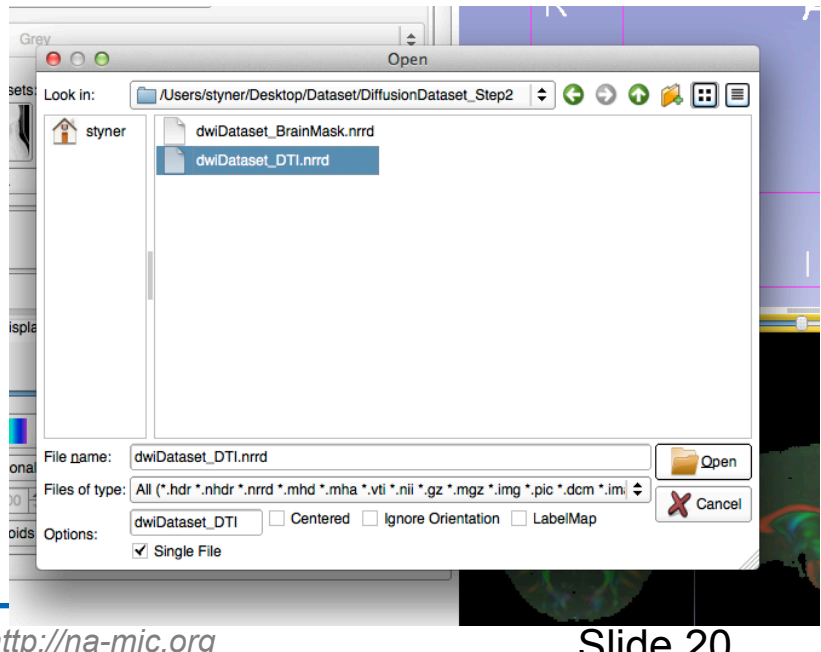

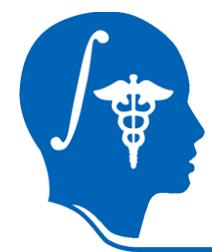

## **Loading DTI dataset mask**

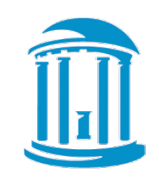

- File Menu =>Add Volume (or use from previous tutorial)
- DiffusionDataset Step2
- Load BrainMask
- "LabelMap" checkbox

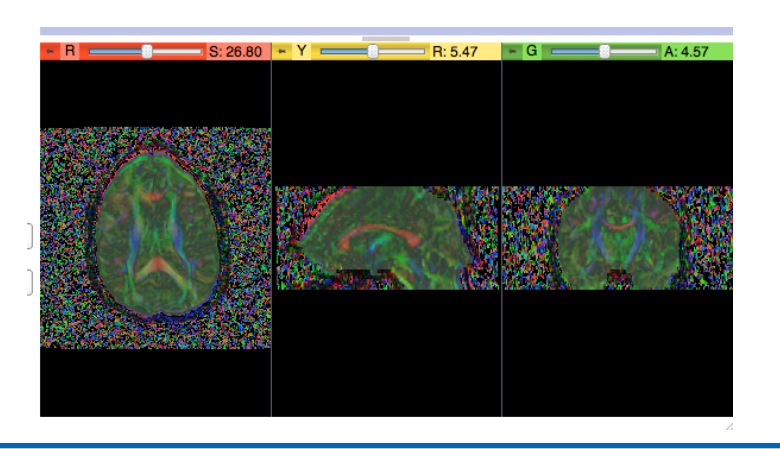

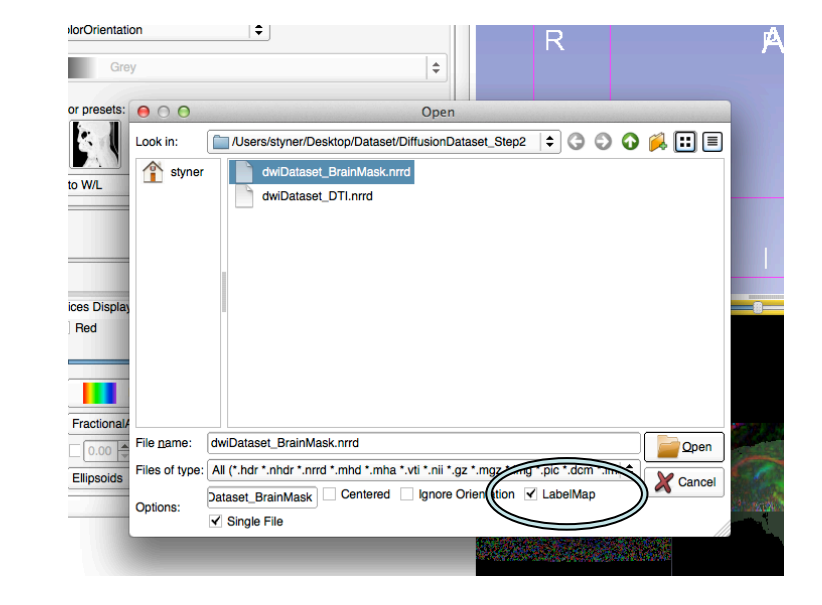

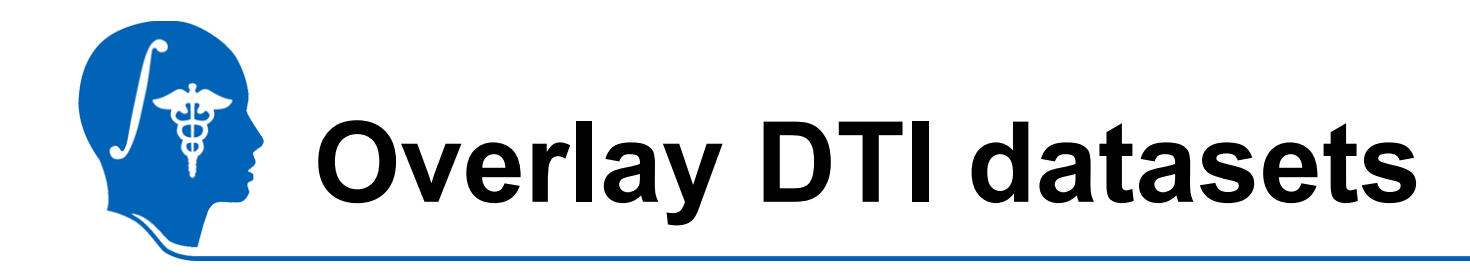

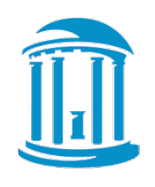

- How can we check alignment?
- Overlay the DTI images!
	- 1. Select AdultAtlas for Foreground
	- 2. Set Opacity to 0.5

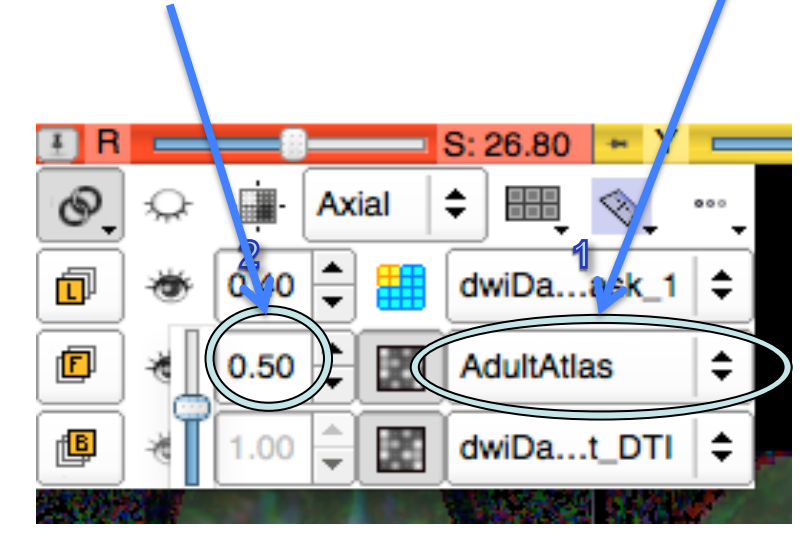

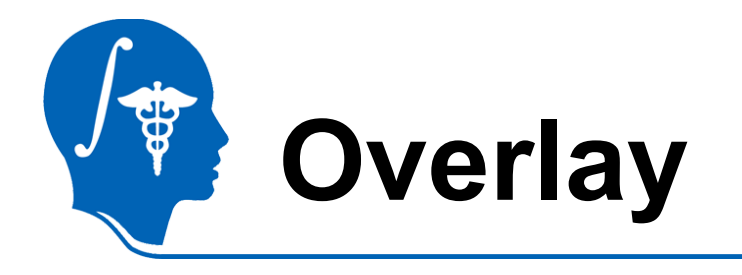

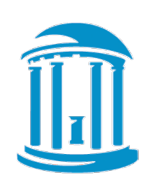

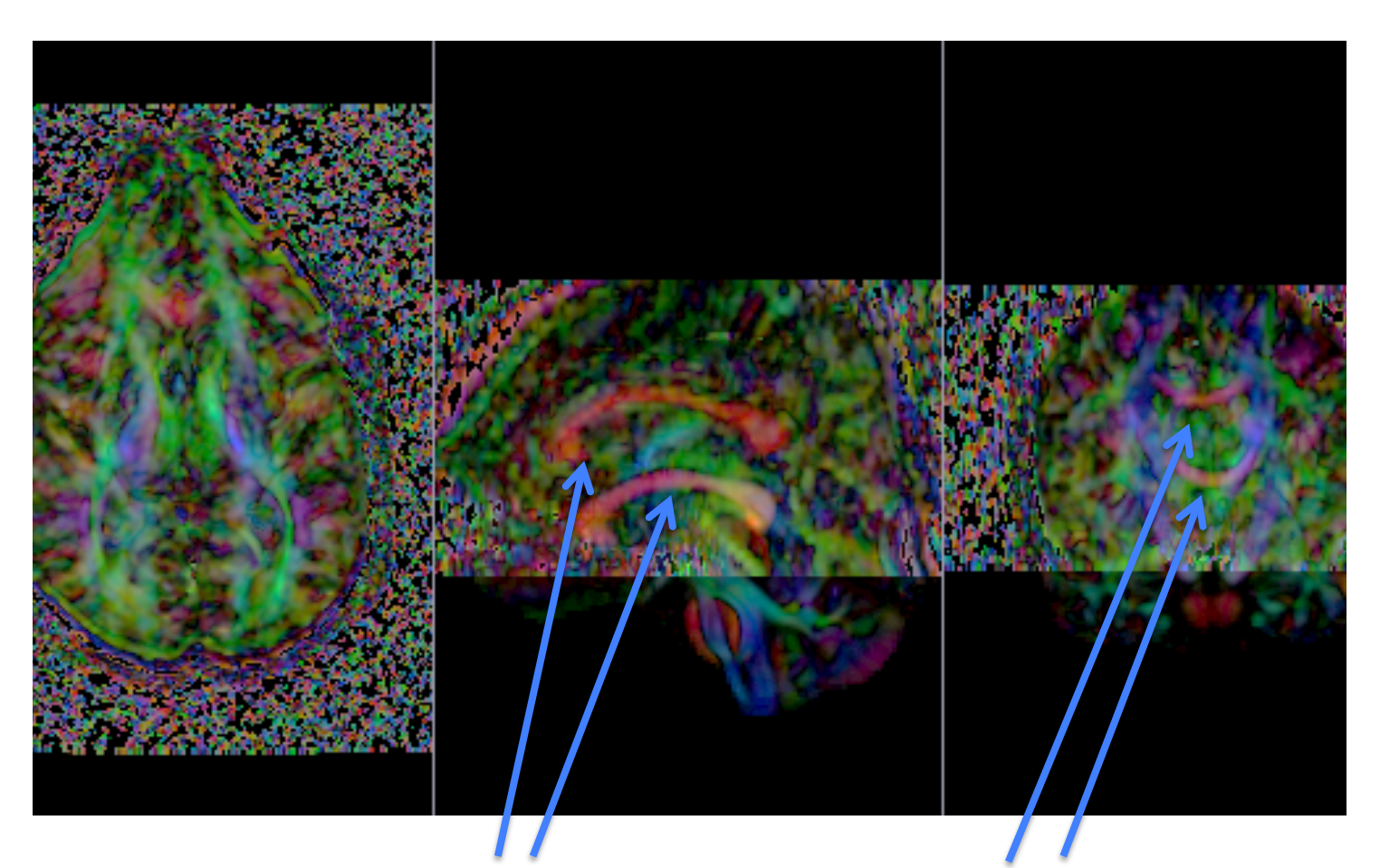

Bad alignment: 2 separate corpus callosum

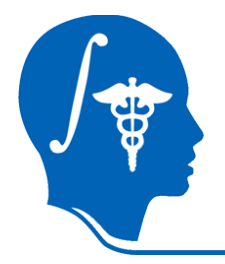

### **Select DTI-Reg Module**

- Slicer modules **Diffusion** 
	- $\rightarrow$  Utilities
		- $\rightarrow$  DTI-Reg
- DTI-Reg: Pairwise DTI registration module

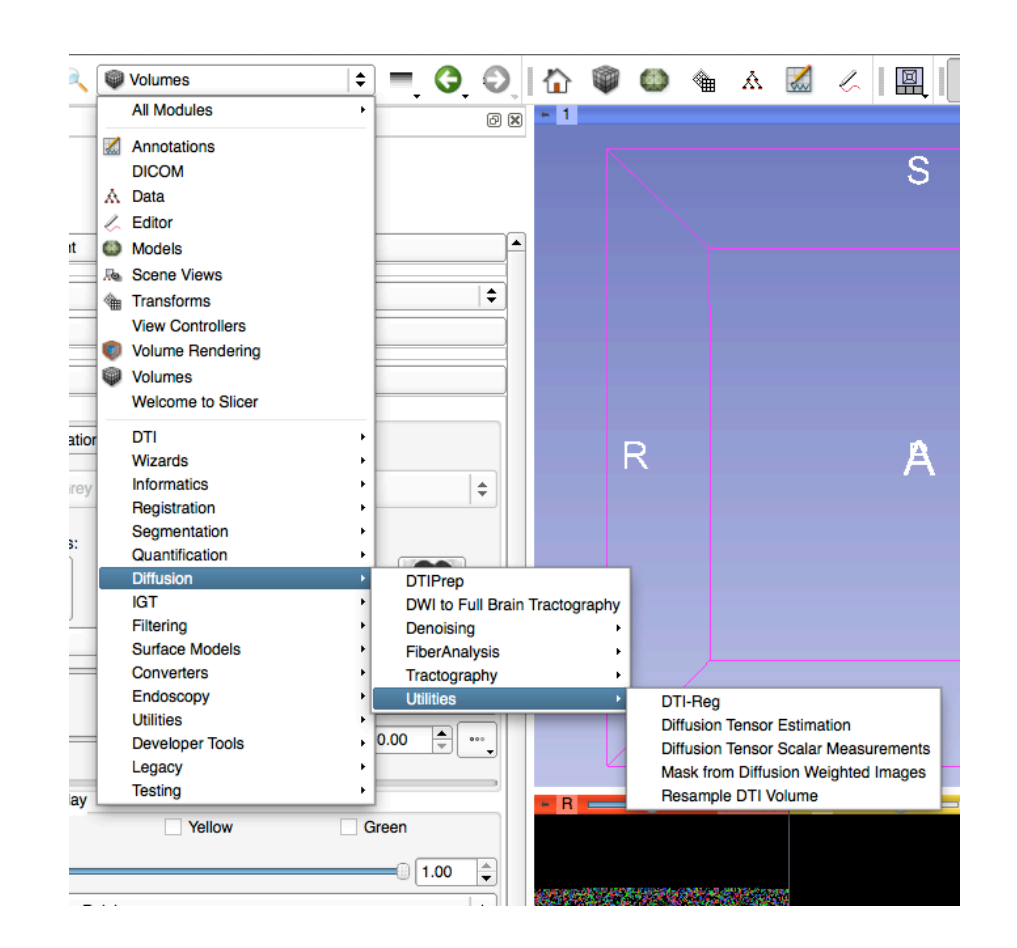

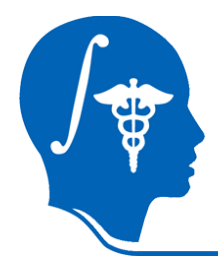

### **Volumes for Registration**

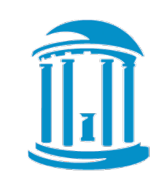

- 1. Fixed Volume: Target of registration = **AdultAtlas.nrrd**
- 2. Moving Volume: Image to be transformed: **dwiDataset\_DTI**

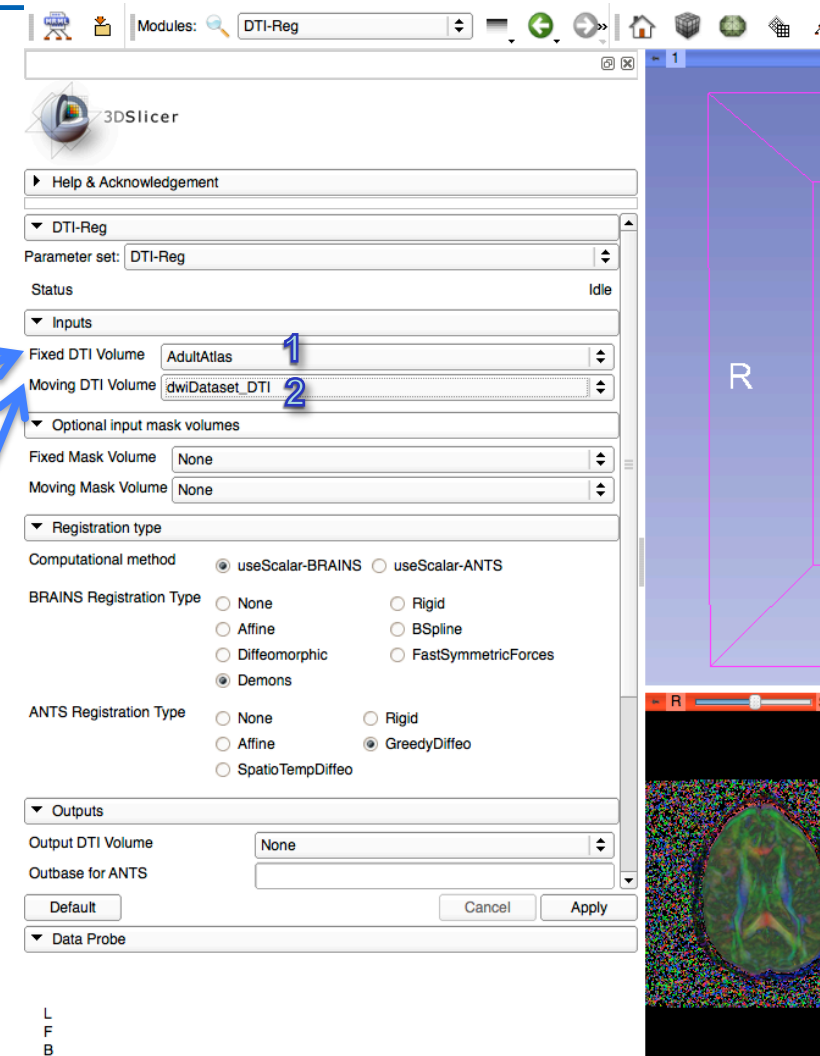

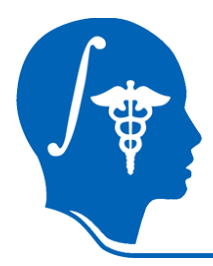

### **Set Masks for Registration**

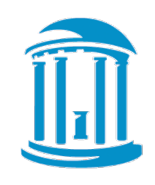

- 1. Set Fixed Mask to Atlas Mask: **AdultAtlas\_BrainMask.nrrd**
- 2. Set Moving Mask to dwiDataset Mask: **dwiDataset\_BrainMask.nrrd**

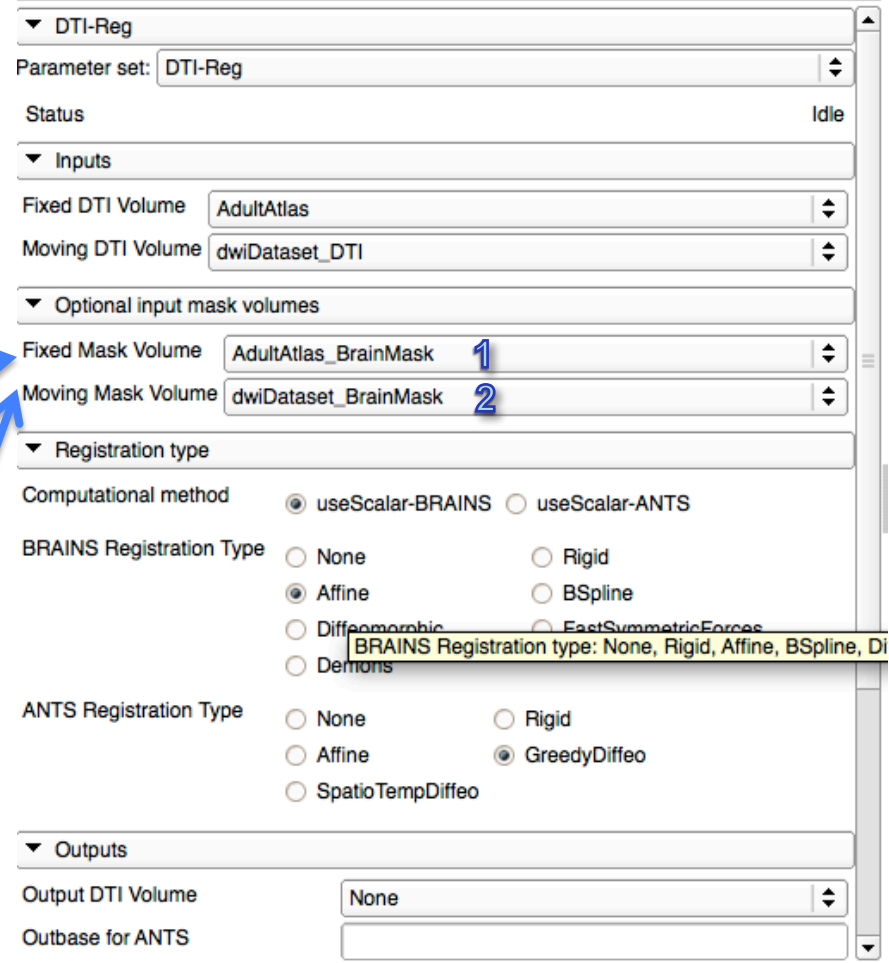

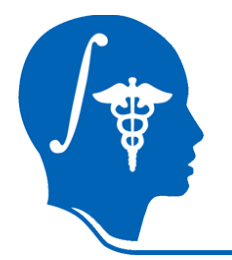

### **Set Transform to Affine**

- Set registration transform to **Affine**
- Deformable Registration is performed in 2 steps: Affine followed by nonlinear.
- ANTS generally better but much slower

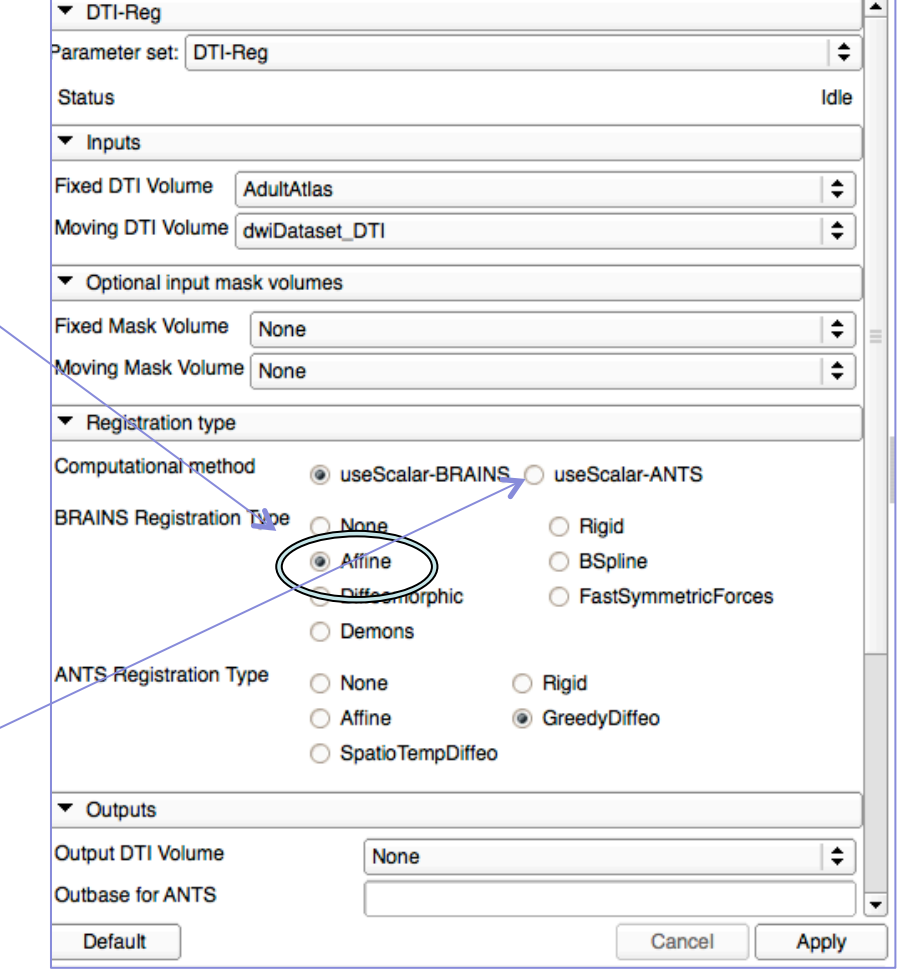

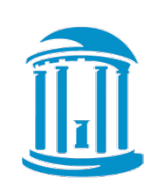

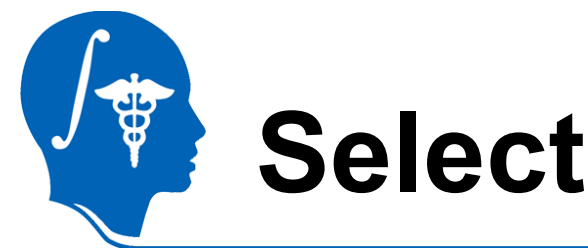

### **Select Outputs**

- Create & rename volumes for output
- 1. Affinely registered DTI dataset
- 2. Affine transform
- Apply to run & wait

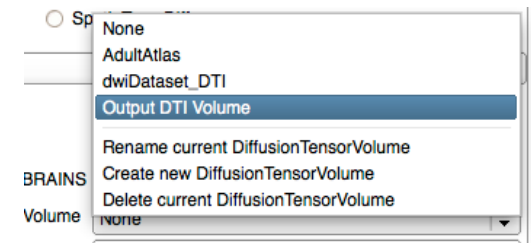

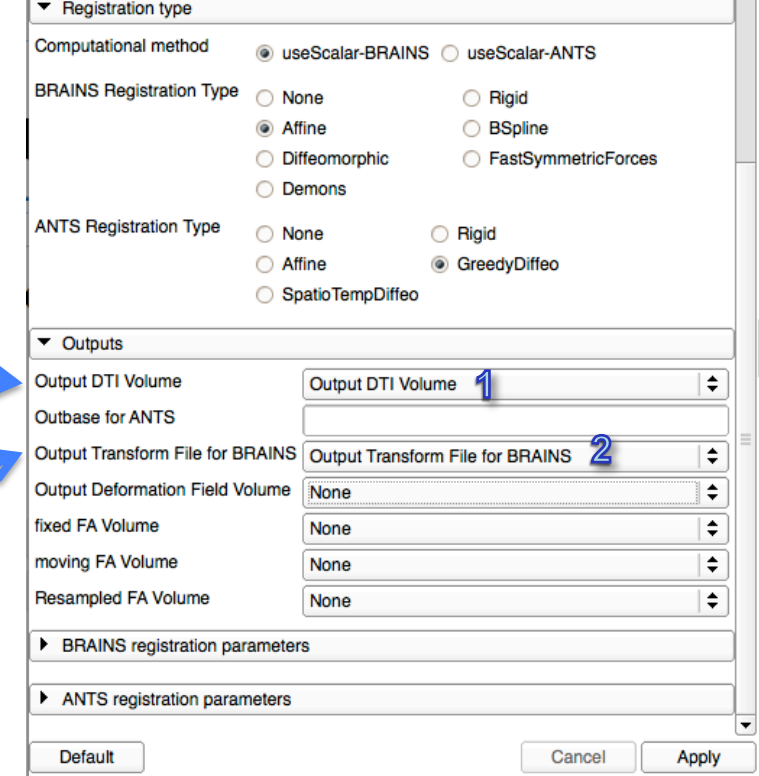

J

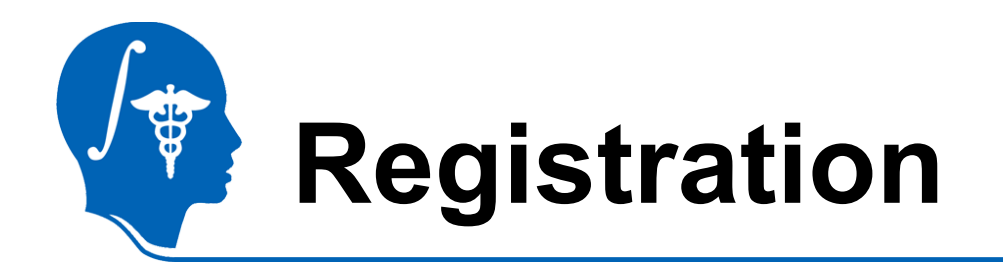

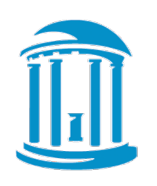

- Several pairwise registration methods available.
- **DTI-Reg** supports several registration methods based on normalized FA images:
	- Affine, B-spline, Demons-variants from within Slicer
	- ANTS as external call
- Plan: DTI-TK support
	- Registration based on full tensor.

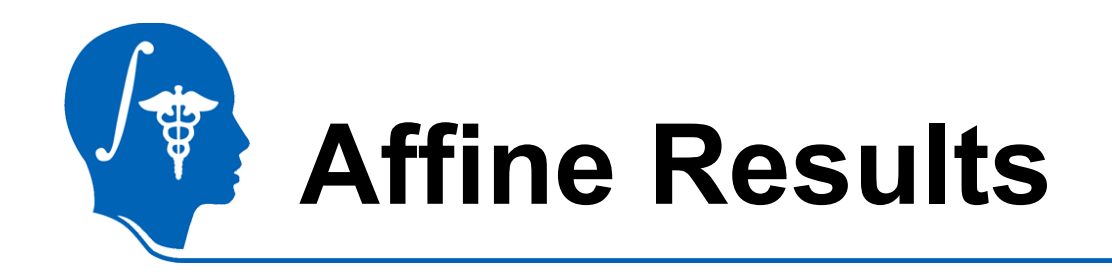

- Select DTI-Reg result as background
- Result: single corpus callosum, but fuzzy, insufficient registration

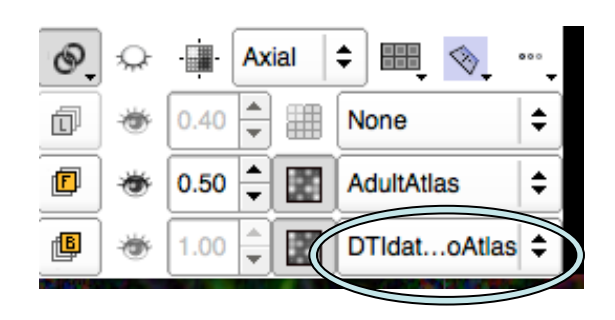

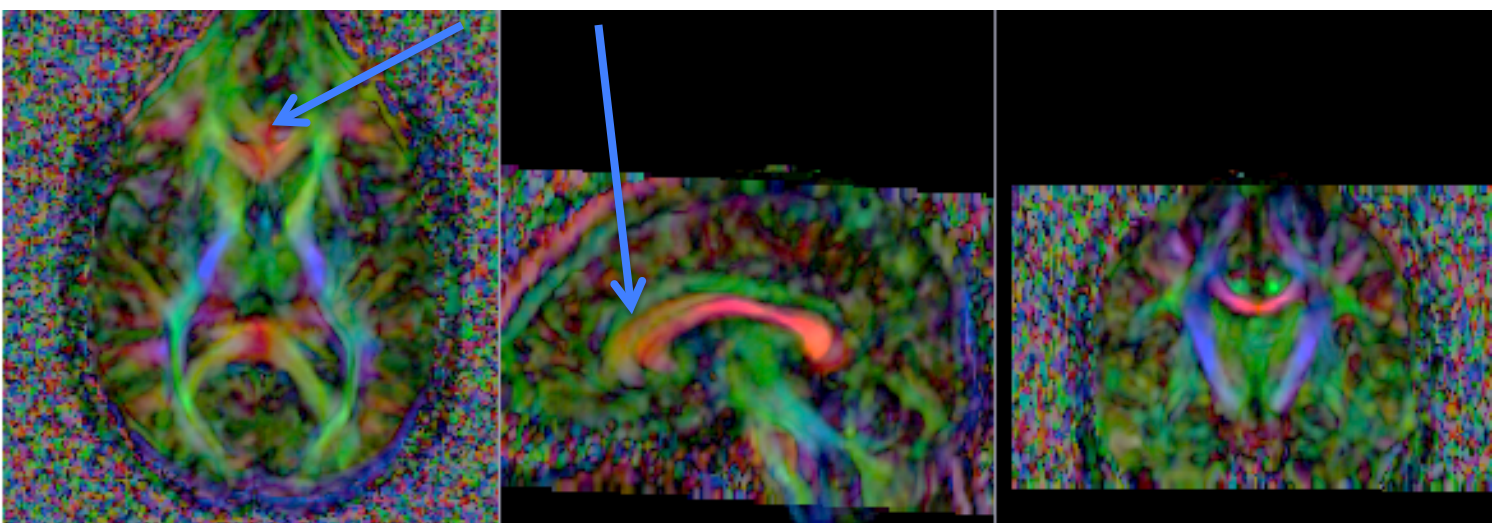

*National Alliance for Medical Image Computing http://na-mic.org* Slide 30

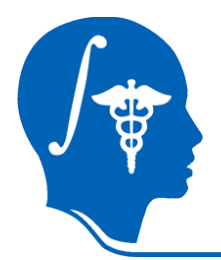

### **Deformable Registration**

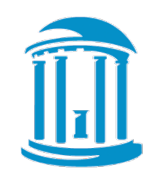

#### **Concept: Use affine registration as initialization for deformable registration:**

- 1. Change moving volume to affinely registered data
- 2. Change moving mask to atlas mask
- 3. Change registration to Diffeomorphic (Demons)
- 4. Create/rename output names for deformable transformation

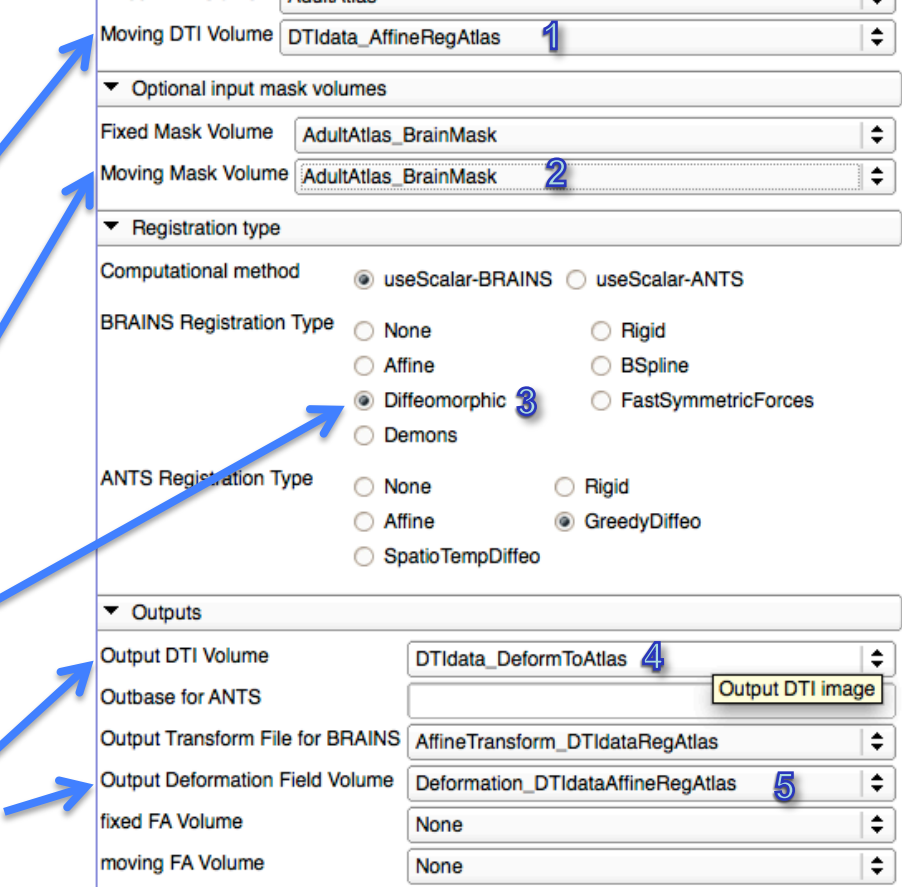

Fixed DTI Volume

**AdultAtion** 

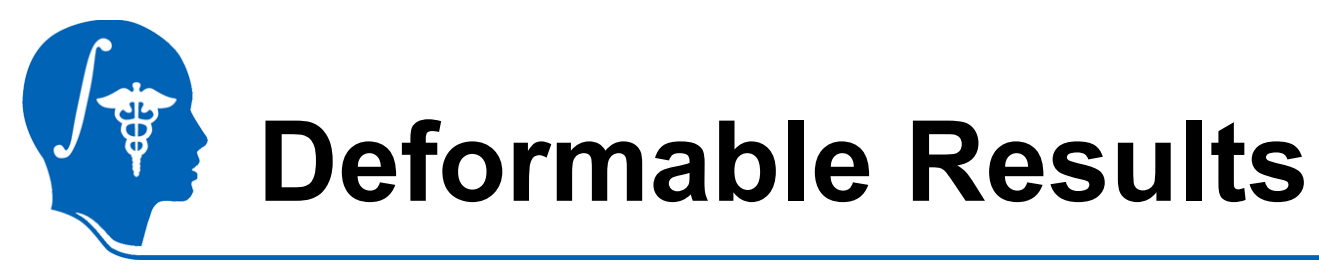

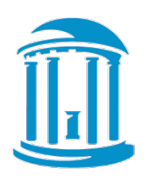

- Select DTI-Reg deformable result as background
- Result: No longer fuzzy, significantly better registration

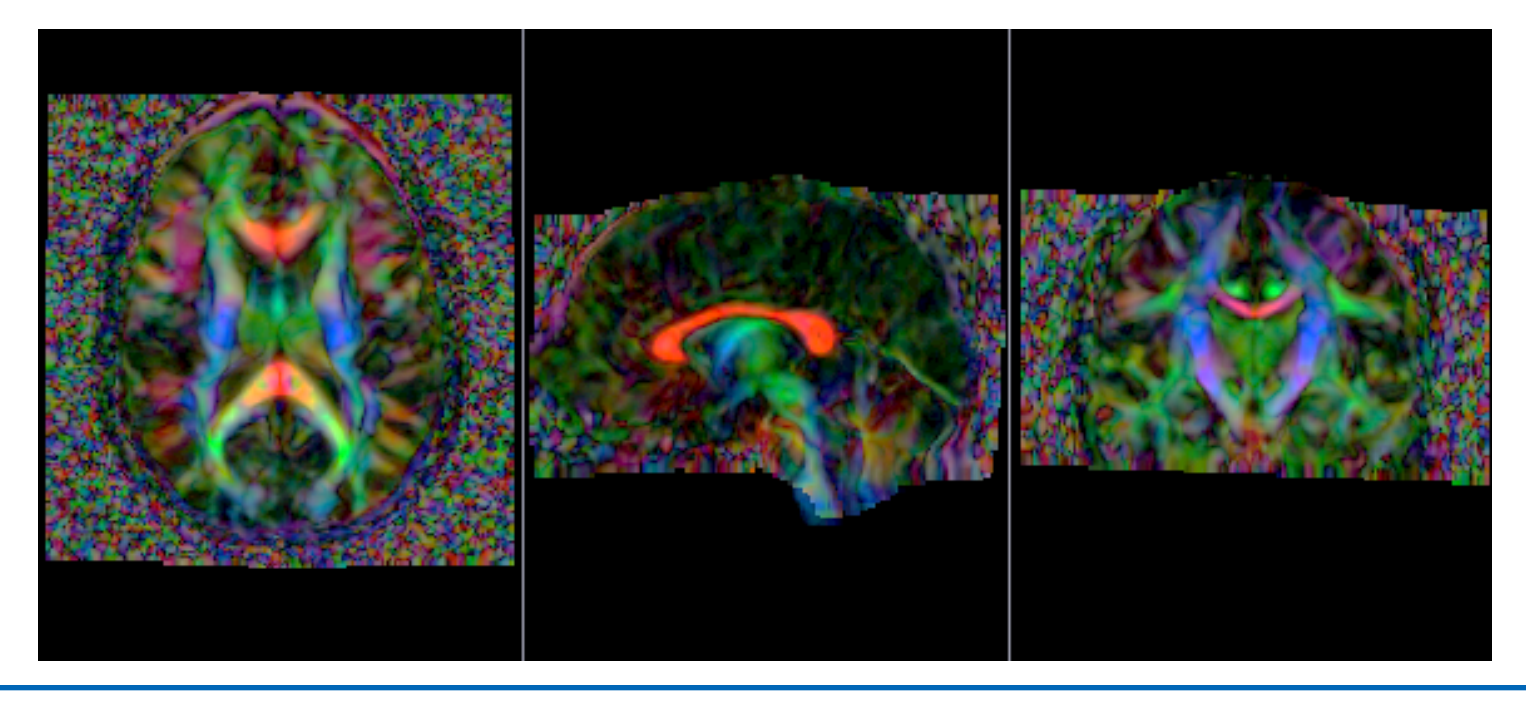

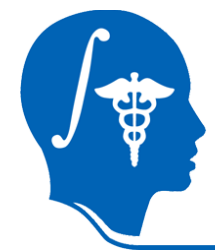

### **Save Outputs and Done**

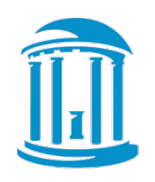

- Save selected volumes and transforms
- $File \rightarrow Save \rightarrow (deselect/select/check$
- Choose common directory: "destination for all selected"

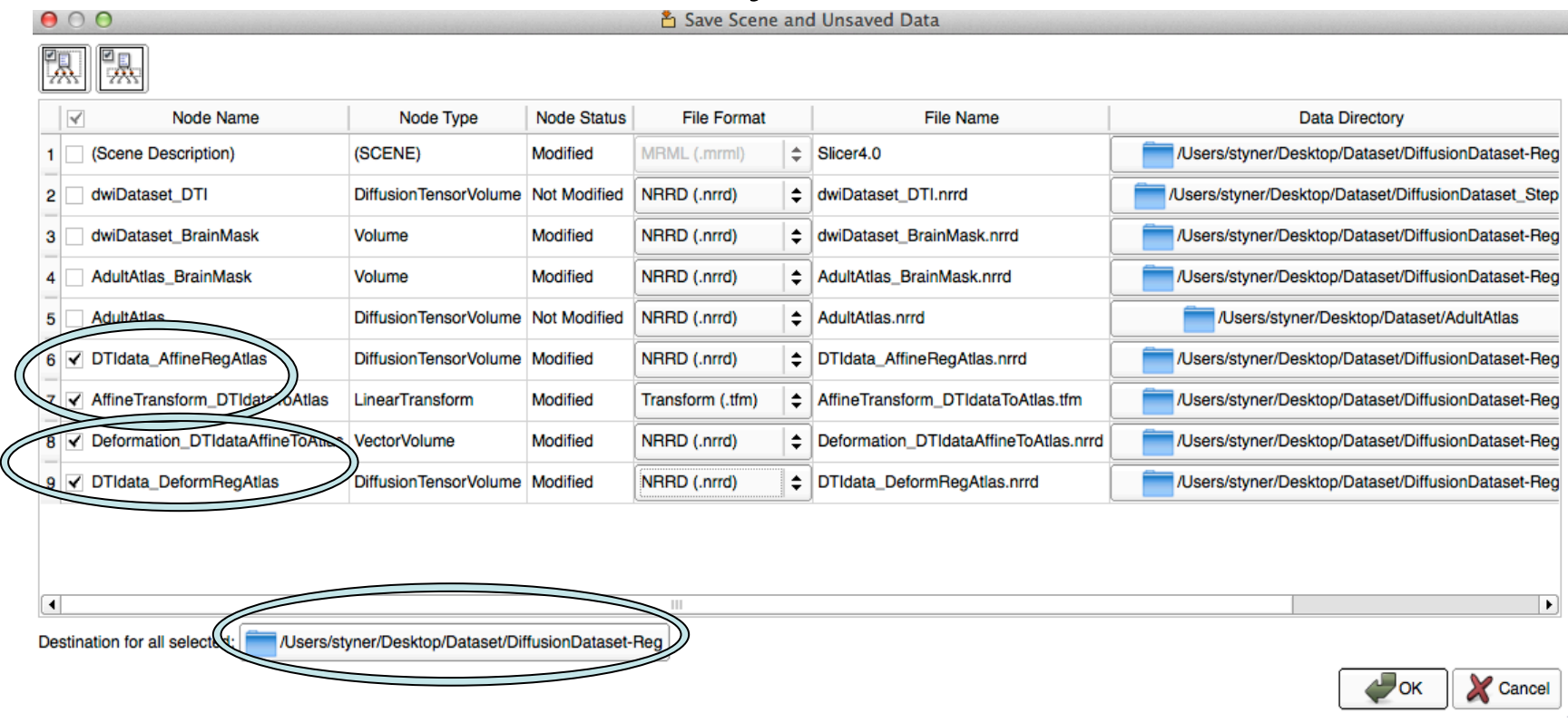

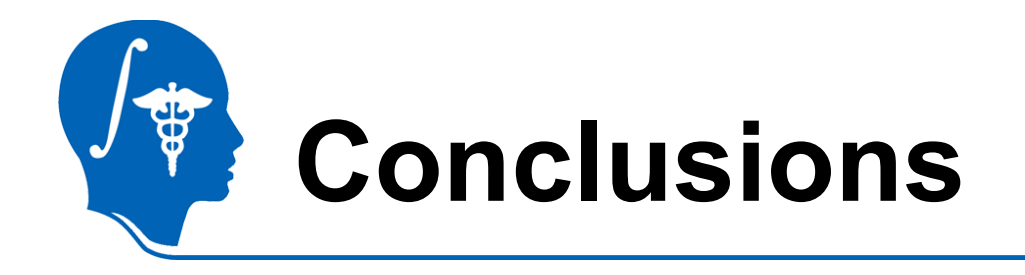

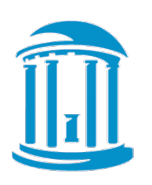

- DTI registration is available in Slicer
- 2-step process currently, to be improved soon
- Brainmasks are needed (unless data is skull stripped already)
- This tutorial taught you how to register to an atlas

– How to get atlas?

• Alternative: Build atlas from data

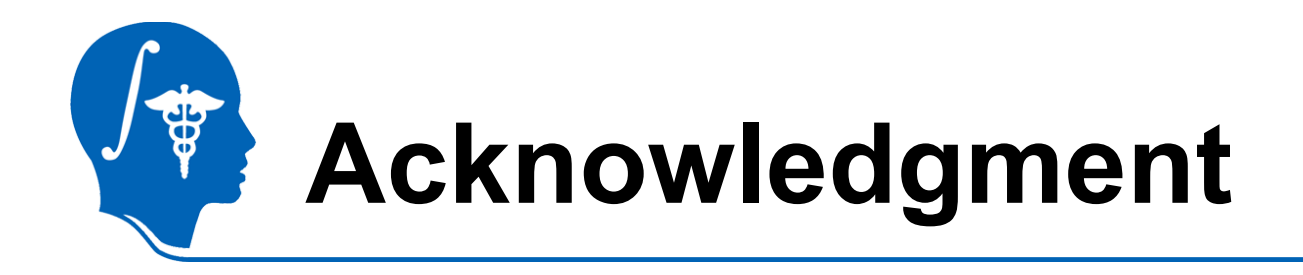

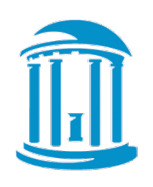

- **National Alliance for Medical Image Computing**  NIH U54EB005149
- UNC: Jean-Baptiste Berger, Clement Vachet, Aditya Gupta
- Utah: Guido Gerig, Sylvain Gouttard
- Iowa: Hans Johnson, Joy Matsui